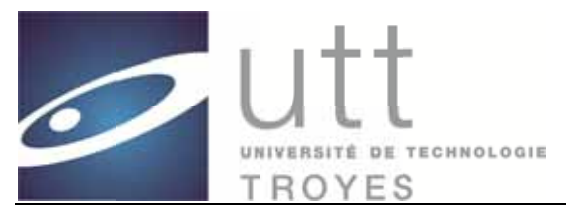

## english version (ONT master) below page 25 Comment candidater à un Master ?

## **Avant-propos**

### Conditions d'admission

Pour l'ensemble des parcours du MASTER de l'UTT, il est possible de s'inscrire soit pour la 1ère année, soit en 2ème année.

Les candidatures pour la 1ère année doivent se faire sur la mention. Une mention est commune à deux parcours.

Les candidatures pour la 2<sup>ème</sup> année se font sur le parcours différencié.

- ← En 1ère année (master 1) : être titulaire d'un diplôme national conférant le grade de licence dans un domaine compatible avec celui du diplôme national de master, ou d'un titre étranger ou français admis par équivalence;
- **↓ En 2ème année** (master 2) : avoir atteint un niveau master 1 (60 crédits ECTS au-delà du grade de licence, soit 240 crédits) ou d'un titre étranger ou français admis par équivalence.

Dans le cas d'étudiants ne provenant pas d'un pays européen, le jury devra se prononcer sur une admission en première ou en seconde année en évaluant les acquis de chaque étudiant, au vu des documents fournis

### Procédure de dépôt de dossier de candidature master et dates d'ouverture et fermeture de la campagne d'admission :

Toute demande d'admission pour le programme master se fait exclusivement via l'application en ligne sur le site utt.fr.

- $\downarrow$  Les dates d'ouverture de l'application en ligne sont du 9 mars au 31 mai 2020.
- + Tout dossier incomplet ou non soumis dans les délais (du 9 mars au 31 mai 2020 minuit) ne pourra pas être traité lors des jurys d'admission et sera donc considéré comme refus d'admission.
- + Tout dossier d'admission recevable (dossier complet) sera soumis à une des deux sessions d'admission à savoir :
	- ❖ un premier jury sera organisé le 30 avril 2020.
	- ❖ un second jury d'admission sera organisé le 11 juin 2020.

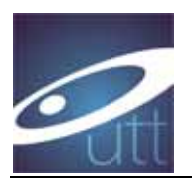

Toutes les décisions de jury seront communiquées individuellement dans les jours suivants les jurys d'admission :

- ❖ dans un premier temps par e-mail via l'application en ligne.
- \* dans un second temps par courrier envoyé par mail.

### Constitution et pièces du dossier de candidature :

Un dossier est complet si toutes les pièces obligatoires (signalées par\*) sont jointes :

- ← CV détaillé \*
- $\ddagger$  Lettre de motivation (au regard des compétences et de la spécialité pour laquelle un dossier de demande d'admission est déposé et au regard du projet professionnel en cohérence avec le parcours visée) \*
- **↓** Copie de tous les diplômes obtenus (du baccalauréat à ce jour) \*
- Relevés de notes semestriels ou trimestriels des diplômes obtenus jusqu'au diplôme en cours (du baccalauréat à ce jour) \*
- + Certificat de scolarité de l'année en cours si nécessaire (si vous êtes actuellement étudiant, ce document est obligatoire)
- ↓ Justificatif de classement s'il existe
- + Descriptif des uv/modules suivis après le bac ou programme d'études suivies \* : il s'agit d'un document qui, en principe, vous est remis au début de vos études ; il décrit vos UV, leur nombre d'heures de formation et le nombre d'ECT (plan d'étude, plaquette de formation, contrat d'étude ...)
- ↓ Justificatif de niveau de langue comme TCF, TOEIC, BULATS... \* : si vous n'avez pas de test externe, vous devez demander à votre établissement une attestation justifiant votre niveau de langue. Pour les étudiants étrangers FRANCOPHONES, vous pouvez fournir une attestation de niveau de langue telle qu'anglais, allemand ... Pour les étudiants étrangers **NON** francophones, veuillez télécharger une attestation de langue française, le niveau minimum B1 en français est requis. Si vous ne pouvez pas fournir d'attestation de votre établissement ou un justificatif TOEIC, TOEFL, TCF, vous pouvez télécharger votre **DERNIER** bulletin de notes en **surlignant** la note de langue.
- $\downarrow$  2 lettres de recommandation (au moins une) \*
- + Justificatif de numéro de matricule CEF pour les étudiants étrangers concernés \*

Tout dossier incomplet avant la date limite de dépôt des candidatures ne pourra pas être présenté au jury et sera considéré comme refus d'admission.

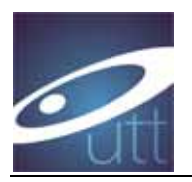

### Critères d'examen des dossiers :

- Résultats et parcours académiques.
- candidat et les compétences délivrées par la mention/parcours de master pour Projet professionnel : cohérence et adéquation entre le projet professionnel du laquelle un dossier de demande d'admission est déposé.
- Motivations du candidat à la poursuite d'études au regard des compétences et de la mention/parcours pour laquelle un dossier de demande d'admission est déposé.
- Cursus antérieur : cohérence et adéquation des formations/expériences e est déposé. .professionnelles et compétences acquises antérieurement, lesquelles doivent être de nature à permettre au candidat de poursuivre sa formation en vue de l'obtention du master dans la mention/parcours pour laquelle un dossier de demande d'admission

### Composition du jury d'admission :

Le jury d'admission est composé du responsable des masters de l'UTT et de l'ensemble des différents responsables de mentions/parcours de master. La composition et la nomination du jury d'admission fait l'objet chaque année d'un arrêté de nomination.

#### Procédure d'admission :

- **Etape 1 :** Saisissez votre dossier de candidature en ligne
- Etape 2 : Suivez le traitement de votre candidature, connectez-vous sur votre compte
- c courrier. Etape 3 : Vous recevez la décision du jury d'admission du master par mail et par
- aucune inscription ne pourra être effectuée ni prise en compte. Etape 4 : Si vous êtes admis, confirmez et réservez votre place avant la date limite. L'absence de confirmation de votre part à la date limite vaudra désistement et

Tout dossier incomplet ou non soumis dans les délais impartis ne sera pas examiné et sera donc considéré comme refus d'admission.

### Rappel pour les candidats étrangers dépendants de Campus France :

**ATTENTION** : Avant de déposer votre candidature sur notre plateforme, il est obligatoire de s'inscrire auprès de Campus France.org de votre pays grâce au lien suivant : http://www.campusfrance.org

Un numéro identifiant vous sera alors attribué et vous devrez *impérativement* le reporter lors du dépôt de votre candidature sur notre application.

Campus France vous fera passer le TCF.

Vous devez prendre contact, au plus vite, avec l'Ambassade de France pour connaître les conditions générales pour venir étudier en France.

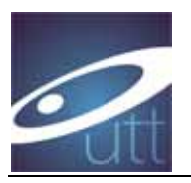

La bonne connaissance de la langue française est indispensable. L'établissement ne donne pas de bourse et il est donc nécessaire de justifier auprès des services de l'Ambassade de France de revenus suffisants pour séjourner en France en cas d'admission.

#### Conseils pour votre dossier de candidature

- 1) Lisez l'aide à la saisie, vous gagnerez du temps ! Il v a beaucoup de pages mais peu à lire, ce sont surtout des copies d'écran qui peuvent vous quider.
- 2) Si vous n'avez pas la moyenne de la classe, votre classement ... n'inventez pas, laissez le champ libre
- 3) Calculez vos moyennes correctement, le gestionnaire vérifie !
- 4) Cursus antérieur : DERNIER DIPLOME OBTENU
- $\overline{5}$ ) Veillez à télécharger les bons documents dans les bonnes rubriques (par exemple : pas le CV dans la rubrique Lettre de motivation ...), votre dossier sera rejeté et vous devrez mettre de l'ordre dans vos documents
- 6) N'encombrez pas les rubriques : ne mettez que les documents demandés (par ex : il est inutile de télécharger un certificat de stage dans la rubrique diplômes)
- 7) Essayez de ne faire qu'un seul PDF par rubrique
- 8) Renommez vos scans de façon claire, par exemple notes\_2016-2017, ...
- 9) Et maintenant, à vous de faire !

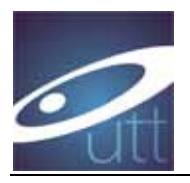

# Plateforme de dépôt de dossier

### La plateforme de dépôt de dossier est optimisée pour Firefox.

## 1. Créer un compte

A réception du mail d'activation, activer votre compte :

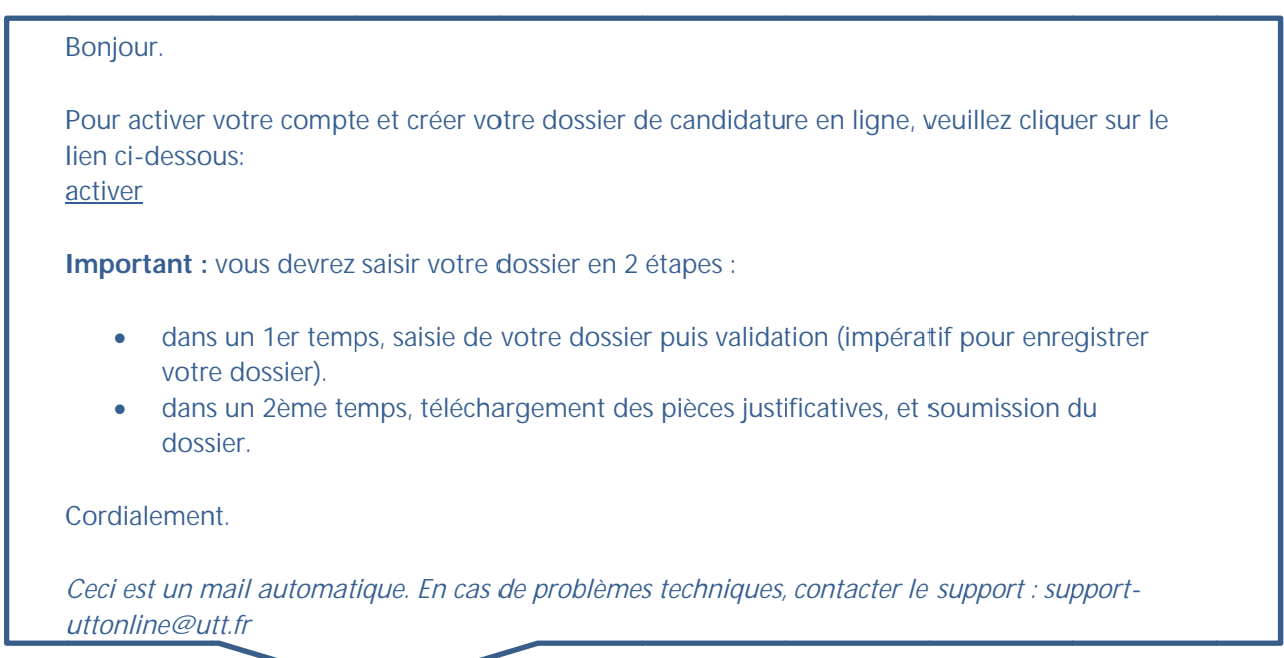

## 2. Choisir sa formation

Cliquez sur « créer un dossier » :

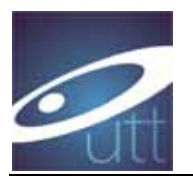

#### PHYSIQUE APPLIQUÉE ET INGÉNIERIE PHYSIQUE MASTER SCIENCES ET TECHNOLOGIES

constitution dex dopases du 05/02/2018 au 10/04/2018 asumission des doctives jusqu'au 10/00/2018 le pròchain jury d'admission se fiendra le 2003/2018 lechnologies-same.html

sous réserve d'accréditation<br>de la formation

#### INGÉNIERIE DES SYSTÈMES COMPLEXES MASTER SCENCES ET TECHNOLOGIES

constitution des dossiers du 05/02/2018 au 10/05/2018 squimission des doosiers jusqu'au 1000/2018<br>le prochain jury d'admission se tiendra la 2003/2018<br>http://www.ut.htt/formation/master-en-sciencestechnologies-cante hind

sous réserve d'accréditation de la formation

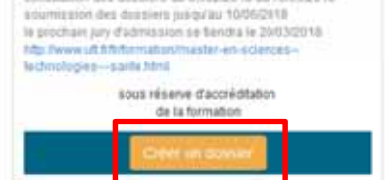

constitution dex dossiers du 05/02/2018 au 10/05/2018

**RISQUES ET ENVIRONNEMENT** 

MASTER SCIENCES ET TECHNOLOGIES

DOSSIER DEPOSE EN COURS DE TRAITEMENT

UTTOnline Dossier en igne | | Connecté en tart que : francine + Candidater à l'UTT Créer le dossier de candidature pour la formation suivante : **RISQUES ET ENVIRONNEMENT** MASTER SCIENCES ET TECHNOLOGIES constitution des dossiers du 05/02/2015 au 10/05/2018 sourhission des dossiers jusqu'au 1005/2018<br>le prochain pay d'admission sa bendra le 2010/2018 http://www.ut.tritt.formation/master-en-signences-lautivisticises--sante.html sous réserve d'atcrédition da la formation La plateforme de dépôt de demande d'admission est ouverte du 5 février au 10 juin 2018 inclus Les dates des jurys sont ter jury : 20 mars 2018 26me jury 2 mai 2018 3éme jury : 18 juin 2018 Sous reserve d'accréditation de la formation, la candidature en M1 porte sur la mention RE. Cette mention est commune aux particurs INEDD et IMSGA La candidature en M2 se fait sur le parcours différencé : IMEDD ou IMSGA Nous vous conseillons de consulter ci-dessous le fichier relatif aux conditions d'admission. Une aide à la saisle est disponible dans la FAQ. Conditions (Cadmission:) FAQ - Aide à la saisie : Annuler

Puis cliquez sur « candidater »

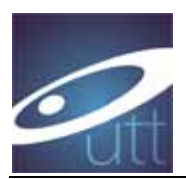

Vous recevez un mail :

#### Bonjour.

Votre dossier a été initialisé.

Vous pouvez maintenant enregistrer vos données puis télécharger les pièces justificatives qui vous seront demandées.

La date limite de soumission de votre dossier de candidature est le 10/06/2018.

Si vous êtes étudiant étranger, merci de vous inscrire sur Campus France (si vous êtes concernés) ou de vous rapprocher de votre ambassade pour l'obtention de votre visa étudiant.

Cordialement.

Ceci est un mail automatique. En cas de problèmes techniques, contacter le support : support-uttonline@utt.fr

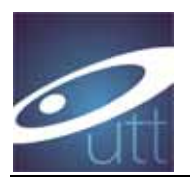

# 1ère partie du dossier

# 1. Identité / Adresse :

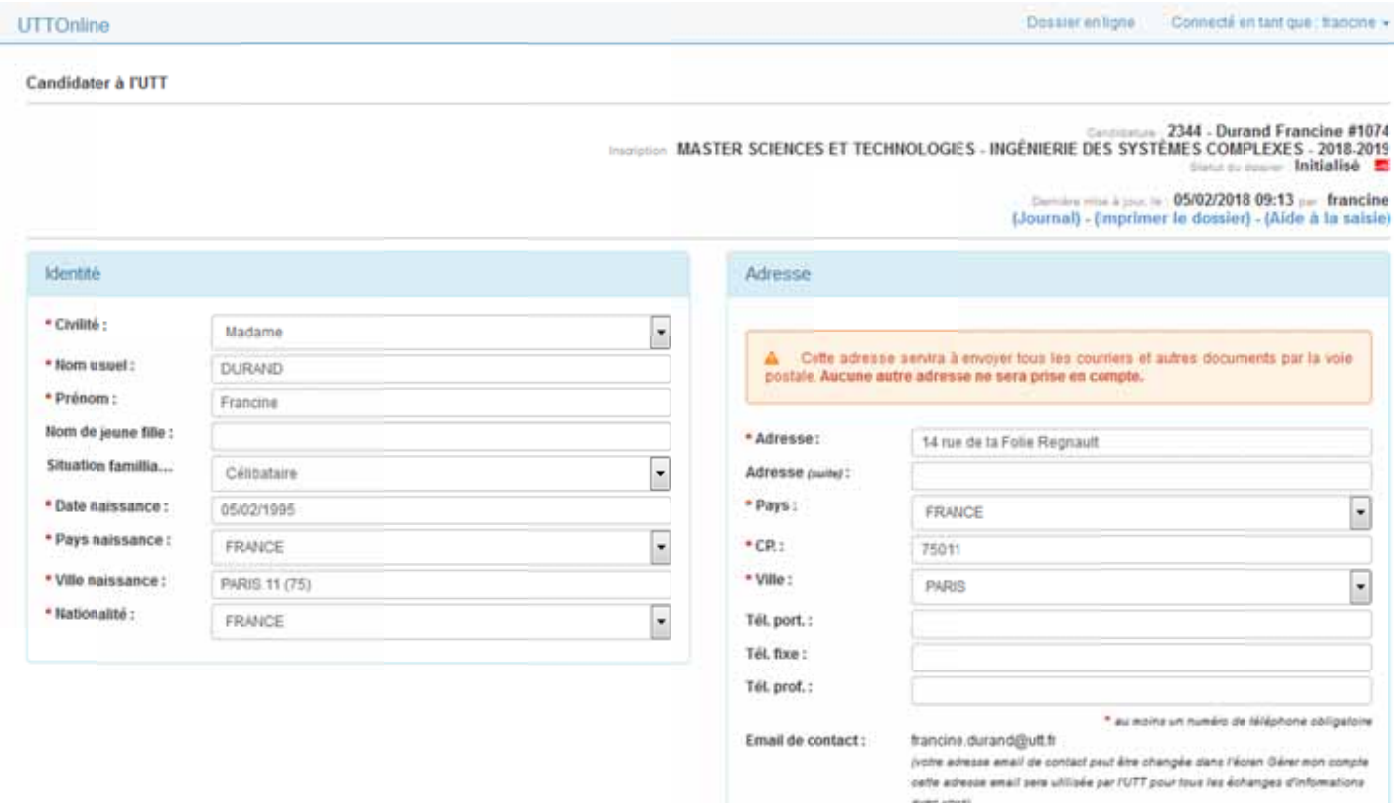

Compléter les champs.

Attention champs adresse : l'adresse doit être valide, les documents envoyés par l'UTT seront envoyés à cette adresse. NE PAS METTRE L'ADRESSE DE L'UTT.

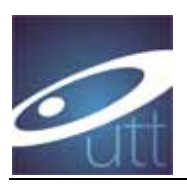

# 2. Type de candidature :

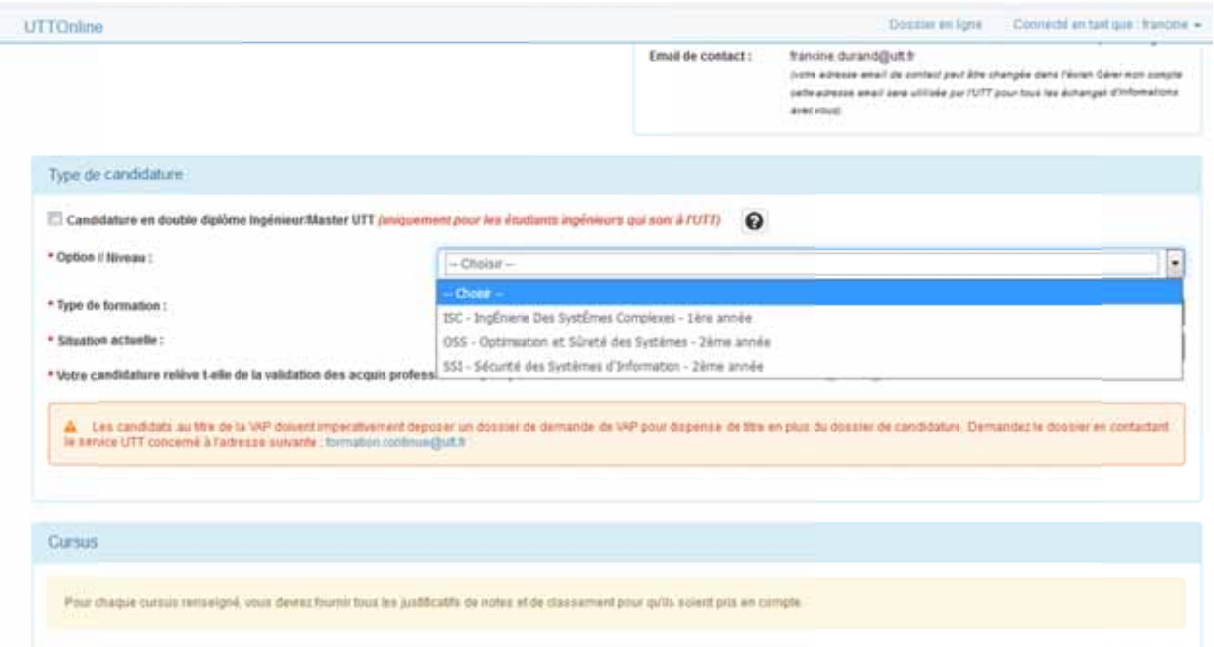

Option / Niveau : faites votre choix par le menu déroulant.

Le M1 s'effectue sur la mention ; une mention est commune à deux parcours. Le M2 s'effectue sur le parcours différencié.

Attention : « Candidature en double diplôme Ingénieur Master UTT » ne s'adresse qu'aux étudiants ingénieur de notre université

### Type de formation :

Formation initiale : vous êtes actuellement étudiant ou avez quitté les études depuis moins de 3 ans. Si vous êtes au chômage, vous pouvez prétendre à la formation initiale.

Formation continue : vous êtes actuellement salarié ou en recherche d'emploi et avez eu une interruption d'étude depuis plus de 2 ans ; et votre employeur prend en charge les frais d'inscription.

La formation continue inclut des prestations supplémentaires à l'inscription au diplôme (aménagement du cursus de formation, rédaction CV, coaching, entretien, techniques de recherche d'emploi), ces frais globaux de la formation continue incluent d'une part les frais liés au diplôme visé (montant sur le site du Ministère) et d'autre part, les frais supplémentaires liés aux prestations supplémentaires. L'ensemble des prestations fait l'objet d'un contrat entre l'UTT et le candidat.

Situation actuelle : sélectionnez par le menu déroulant

VAP : Validation par les Acquis Professionnels, cela ne s'adresse qu'aux salariés désirant faire valider leur expérience professionnelle pour acquérir un niveau leur permettant la poursuite des études. Dans ce cas, contactez le service indiqué.

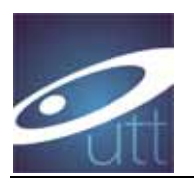

### 3. Cursus

Cursus antérieur : cliquez sur « Ajouter cursus antérieur »

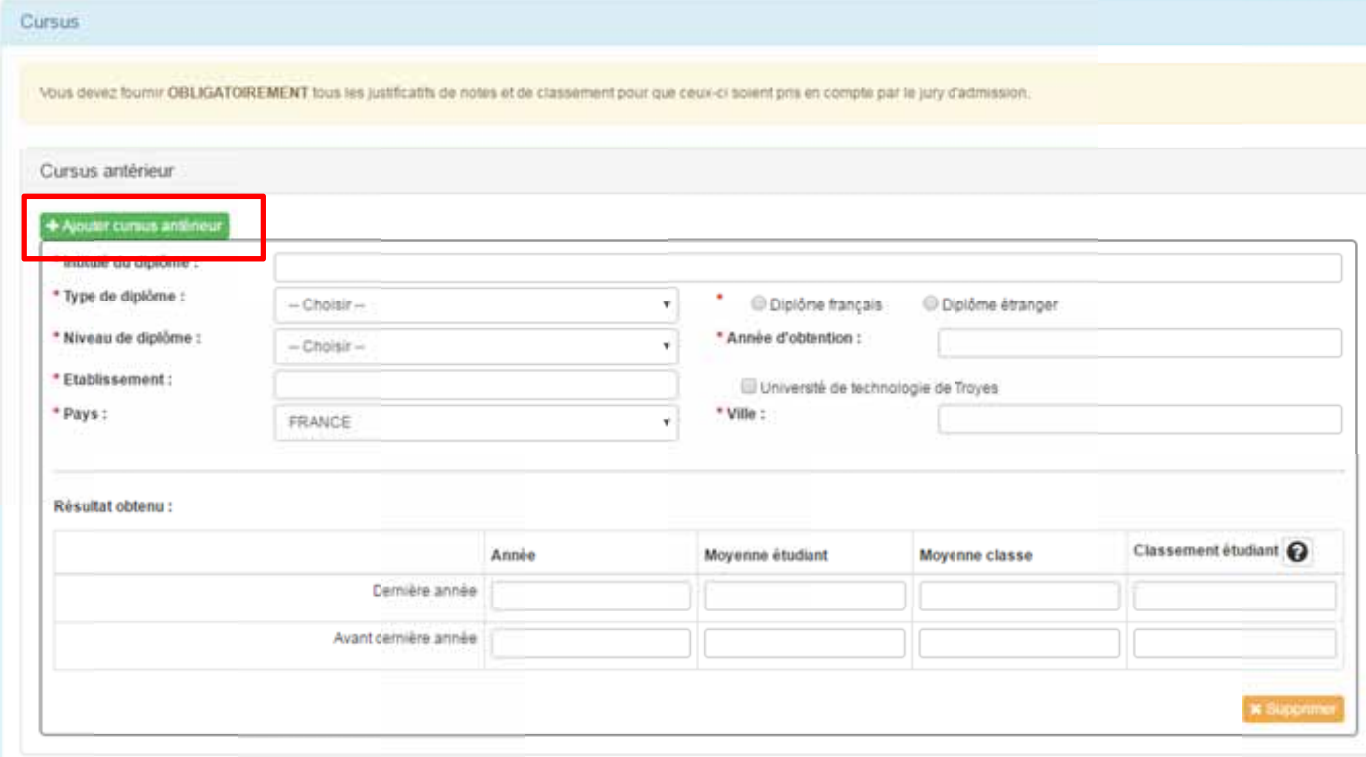

#### NB : Cursus antérieur = dernier diplôme obtenu.

Complétez les champs et faites vos choix par le menu déroulant.

# Résultats obtenus : veuillez noter vos moyennes.

NB : cochez Université de Technologie de Troyes, uniquement si vous êtes actuellement étudiant ingénieur à l'UTT.

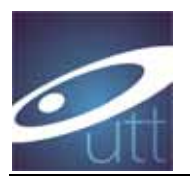

## 4. Diplôme en cours de préparation : complétez cette partie si vous êtes actuellement étudiant

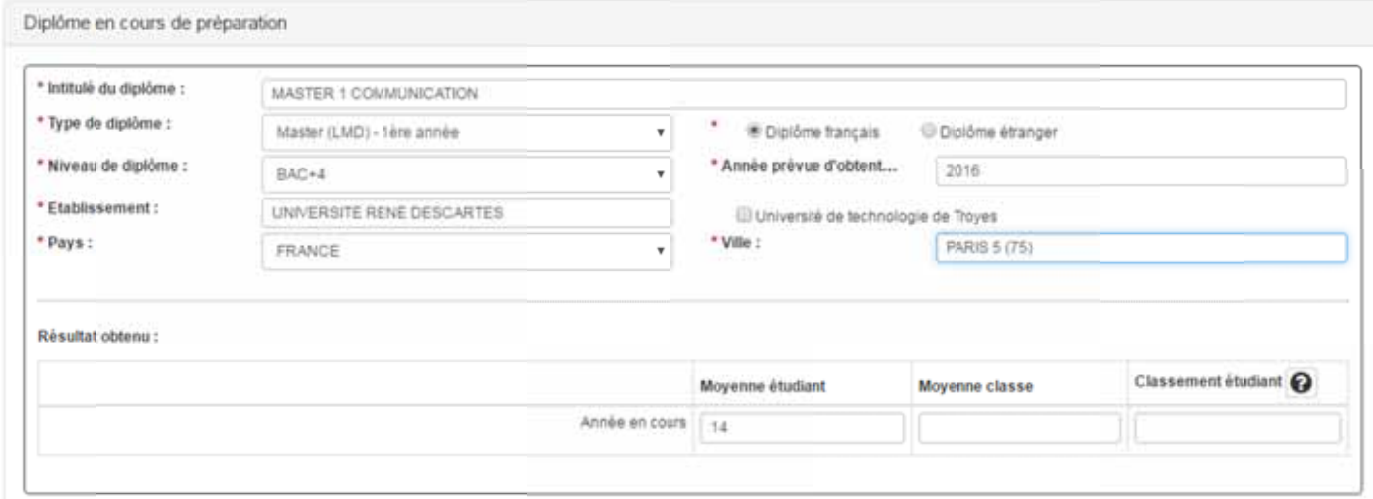

# 5. Compétences linguistiques

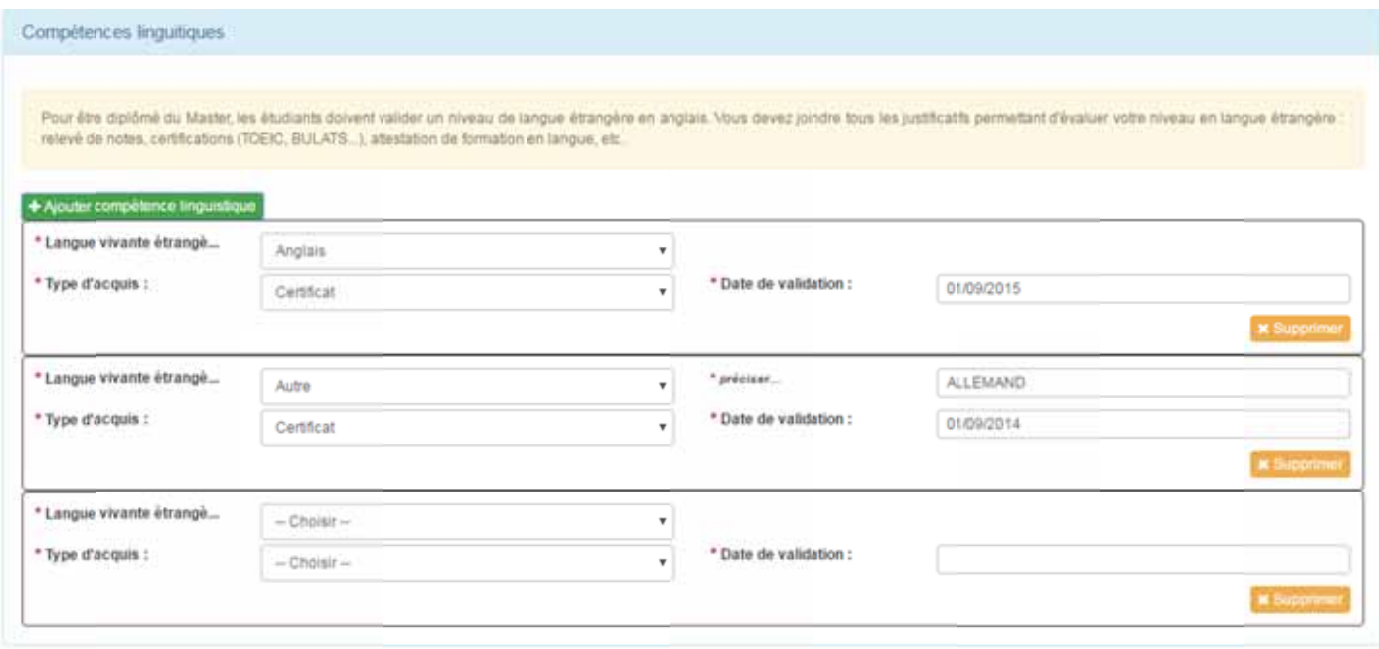

Cliquez sur « Ajouter une compétence linguistique ».

Si vous n'avez pas de test externe, vous devez demander à votre établissement une attestation justifiant votre niveau de langue avant la date limite de clôture des dépôts de candidature. Si vous êtes admis, vous devrez fournir le certificat pour l'inscription administrative au plus tôt.

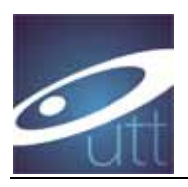

# 6. Activités professionnelles

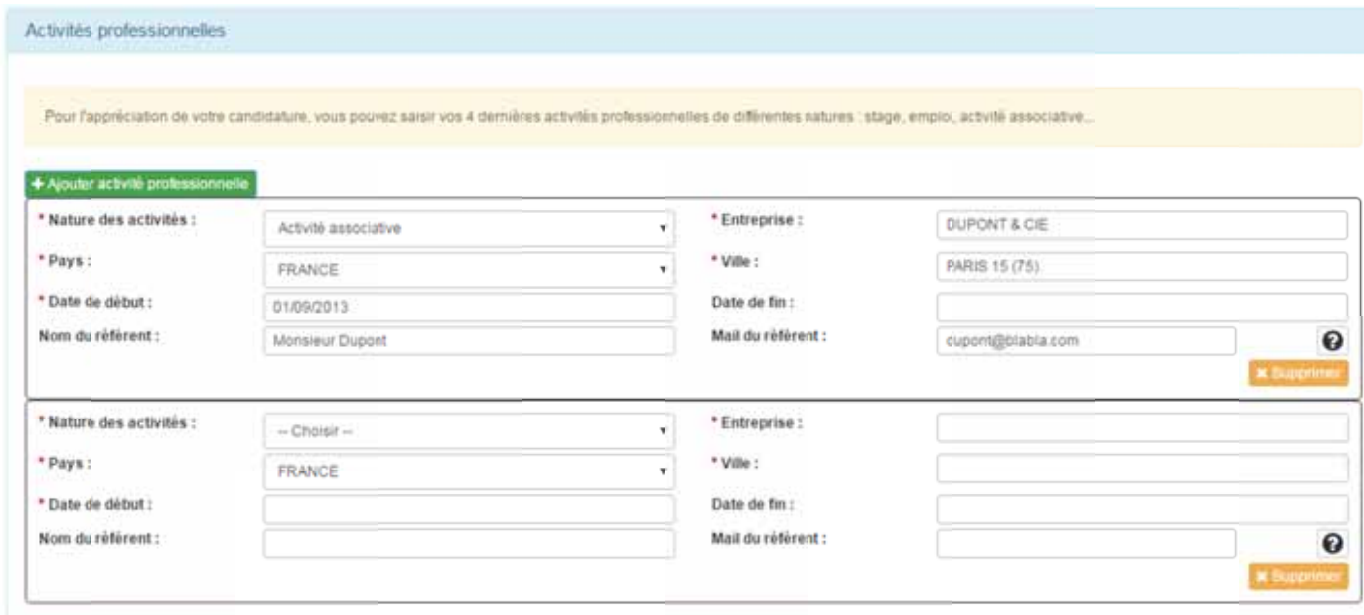

Vous avez la possibilité de mettre en valeur une expérience acquise. Complétez le formulaire (bénévolat, stage, emploi).

## 7. Sauvegarde du dossier

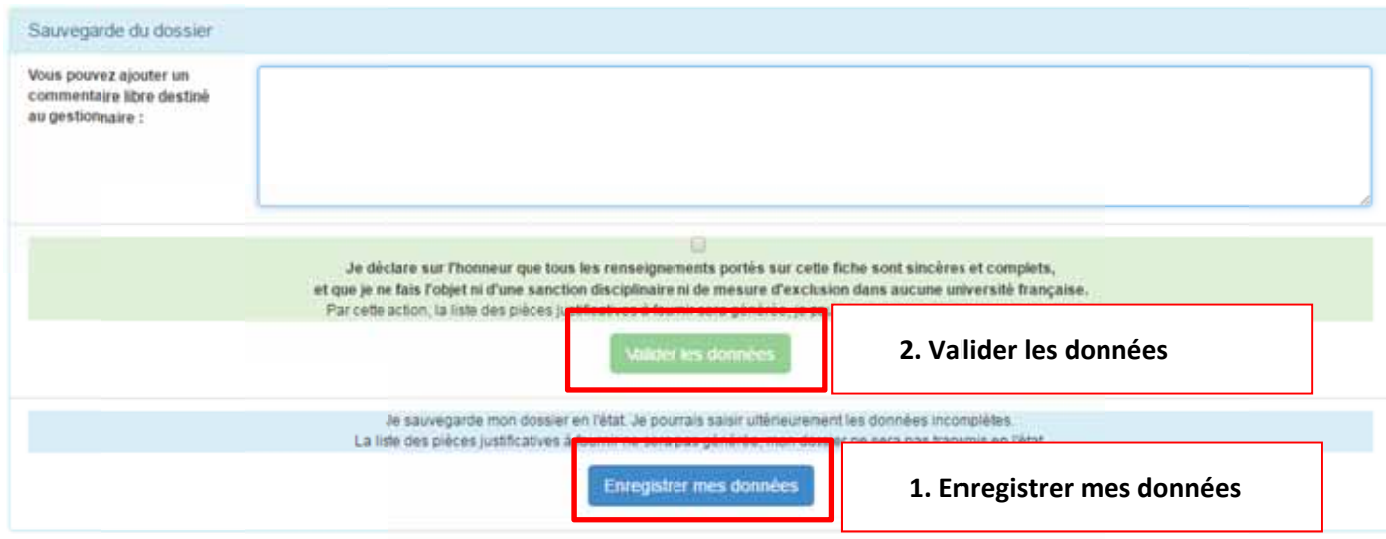

Vous pouvez ajouter un commentaire à destination du gestionnaire.

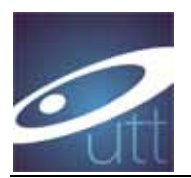

**Enregistrer** mes données : le dossier est sauvegardé mais vous ne l'avez pas encore validé. Vous re cevez un m mail :

# B Bonjour. Votre dossier de candidature a bien été enregistré. Vous devez maintenant le soumettre puis télécharger les pièces justificatives qui vous seront d demandées. Pour contacter le secrétariat de la formation, merci d'adresser vos mails à master@utt.fr. Cordialement. Ceci est un mail automatique. En cas de problèmes techniques, contacter le support : support-

Si vous voulez continuer la procédure après enregistrement, vous devez cocher « je déclare … » et **v valider** les d données.

Vous re cevez un m mail :

*u uttonline@ut tt.fr*

B Bonjour,

Les informations de votre dossier ont bien été enregistrées et validées.

Attention vous devez impérativement **SOUMETTRE** votre dossier pour qu'il soit traité et **p présente de vant le jury d'admission n.**

Pour contacter le secrétariat de la formation, merci d'adresser vos mails à master@utt.fr.

Cordialement.

*C Ceci est un m mail automat ique. En cas d de problèmes s techniques, contacter le support : sup pportu uttonline@ut tt.fr*

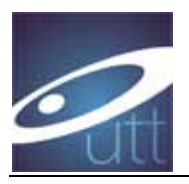

# 2ème partie du dossier

## 1. Ecran suivant : récapitulatif de la saisie

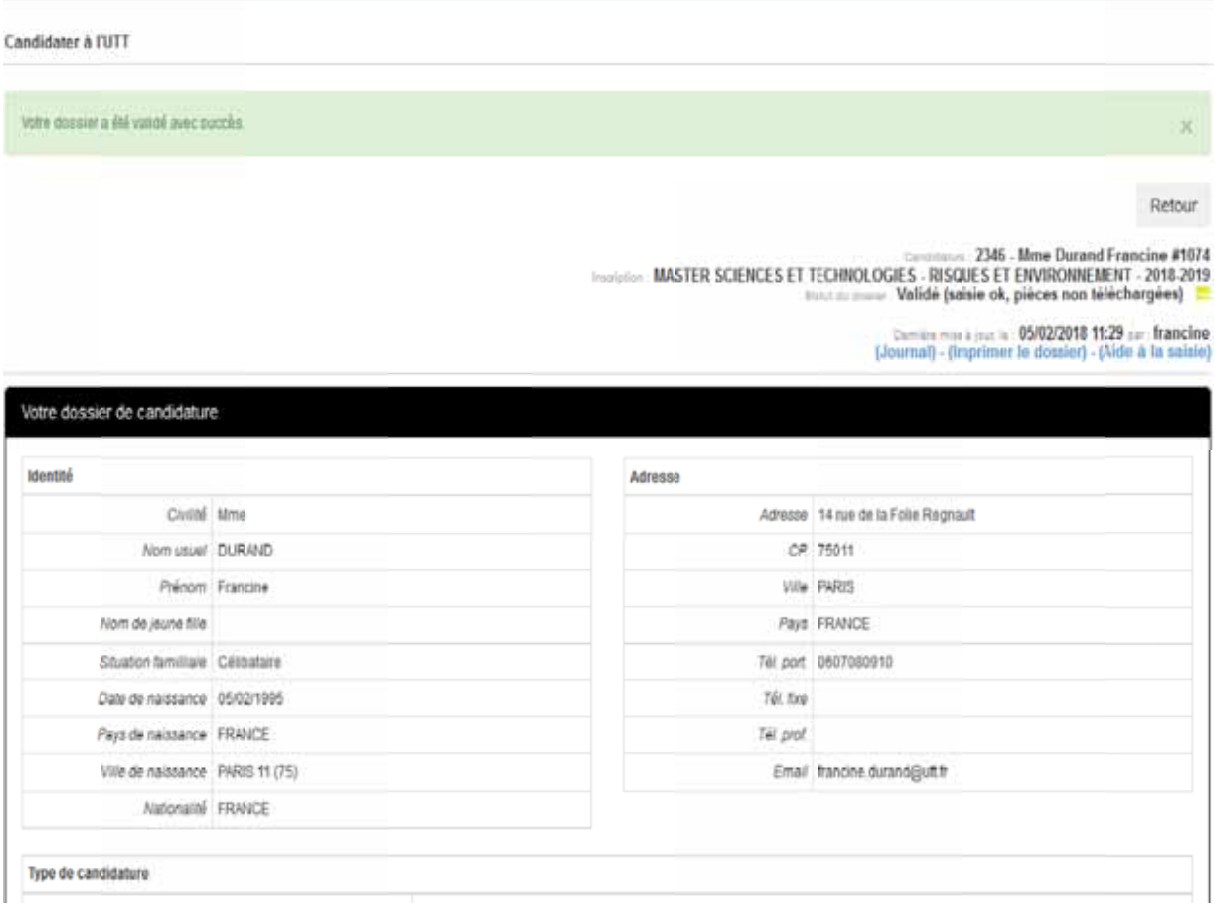

Après validation, vous avez la possibilité de modifier votre dossier.

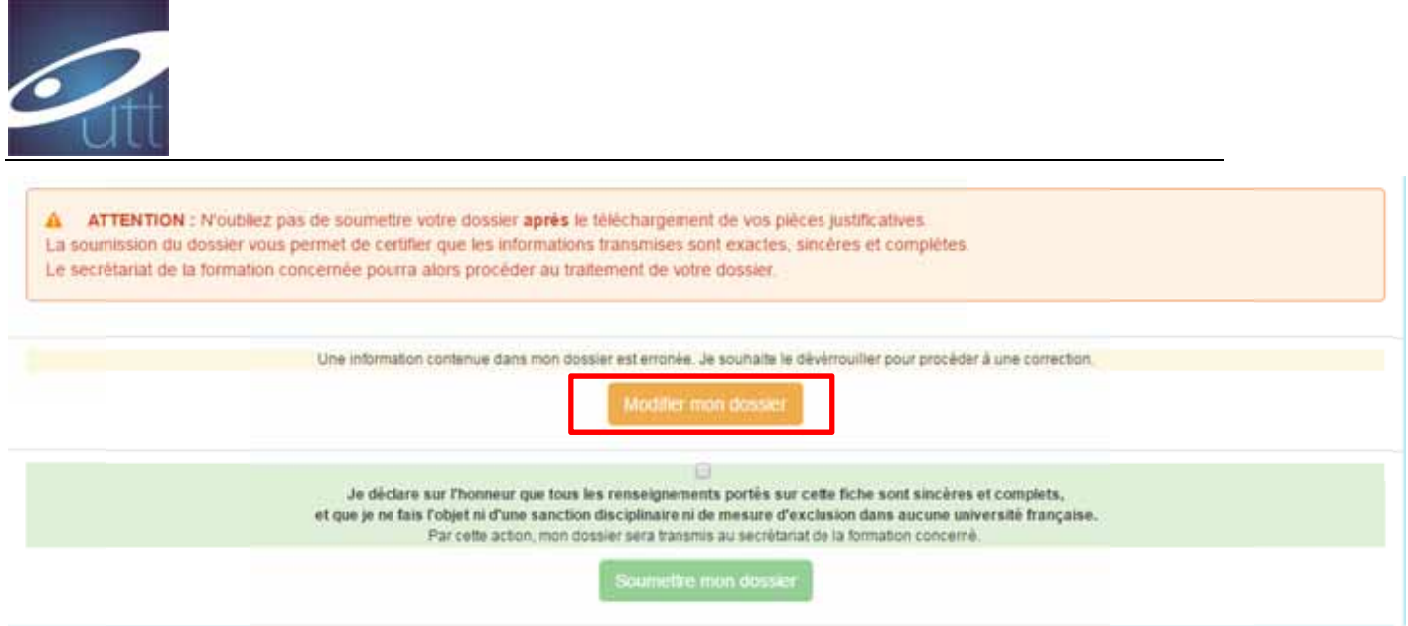

Après **modification**, cochez « je déclare sur l'honneur ... » et soumettez votre dossier : partie administrative. Lorsque vous avez soumis la partie administrative, continuez la procédure.

## 2. Ecran suivant : insertion des pièces à fournir

Insérez les pièces à fournir :

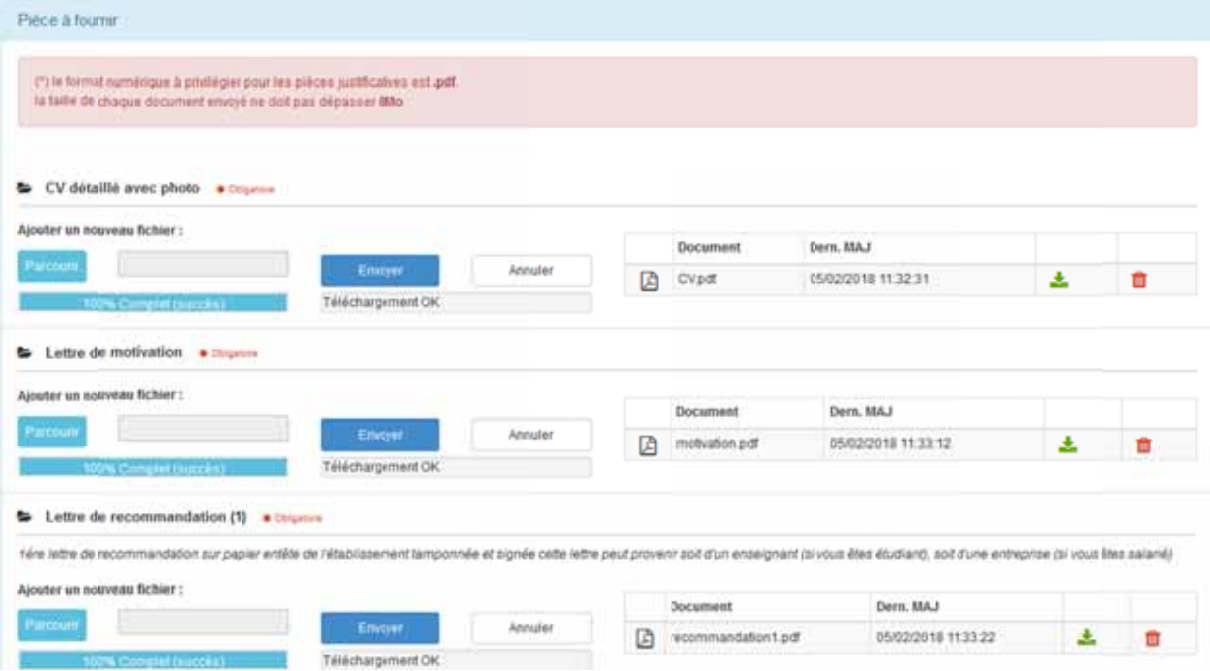

Cliquez sur « Parcourir » puis sur « Envoyer », la pièce jointe s'affiche partie droite.

Fichiers acceptés : PDF, Excel, Word. La taille maximale est de 8MO.

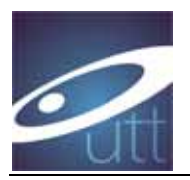

### Documents (obligatoires signalés par \*) à joindre à votre dossier :

- ← CV détaillé \*
- ↓ Lettre de motivation (au regard des compétences et du parcours pour laquelle un dossier de demande d'admission est déposé et au regard du projet professionnel en cohérence avec le parcours visée) \*
- + Copie de tous les diplômes obtenus (du baccalauréat à ce jour) \*
- Relevés de notes semestriels ou trimestriels des diplômes obtenus jusqu'au diplôme en cours (du baccalauréat à ce jour) \*
- + Certificat de scolarité de l'année en cours si nécessaire (si vous êtes actuellement étudiant, ce document est obligatoire)
- ↓ Justificatif de classement s'il existe
- + Descriptif des uv/modules suivis après le bac ou programme d'études suivies \* : il s'agit d'un document qui, en principe, vous est remis au début de vos études ; il décrit vos UV, leur nombre d'heures de formation et le nombre d'ECT (plan d'étude, plaquette de formation, contrat d'étude ...)
- ↓ Justificatif de niveau de langue comme TCF, TOEIC, BULATS...  $*$ : si vous n'avez pas de test externe, vous devez demander à votre établissement une attestation justifiant votre niveau de langue. Pour les étudiants étrangers FRANCOPHONES, vous pouvez fournir une attestation de niveau de langue telle qu'anglais, allemand ... Pour les étudiants étrangers NON francophones, veuillez télécharger une attestation de langue française, le niveau minimum B1 en français est requis. Si vous ne pouvez pas fournir d'attestation de votre établissement ou un justificatif TOEIC, TOEFL, TCF, vous pouvez télécharger votre **DERNIER** bulletin de notes en **surlignant** la note de langue.
- $\downarrow$  2 lettres de recommandation (au moins une) \*
- + Justificatif de numéro de matricule CEF pour les étudiants étrangers concernés \*

### Attention : étudiants UTT candidats au double diplôme

Les étudiants ingénieurs UTT qui postulent en double diplôme ingénieur/master à l'UTT, toutes les pièces demandées ne sont pas à fournir. Les pièces à fournir sont les suivantes :

- $\vdash$  le CV
- $\downarrow$  la lettre de motivation
- + le profil étudiant via l'ENT (à insérer dans "Relevés de notes semestriels ou trimestriels").

Merci de laisser tous les autres champs vides. Vous devez toutefois compléter la moyenne obtenue à votre dernier diplôme (cursus antérieur).

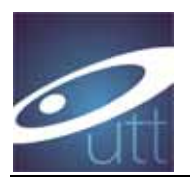

Vous pouvez insérer plusieurs fichiers :

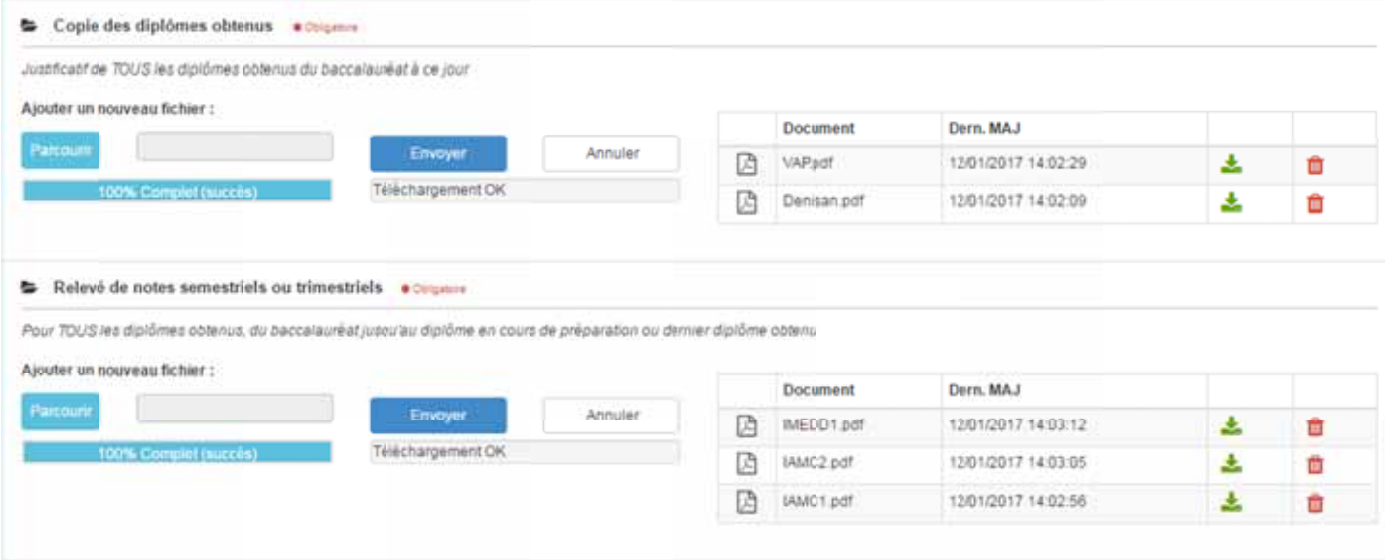

Lorsque toutes vos pièces sont jointes, cochez « je déclare ... » et soumettez votre dossier :

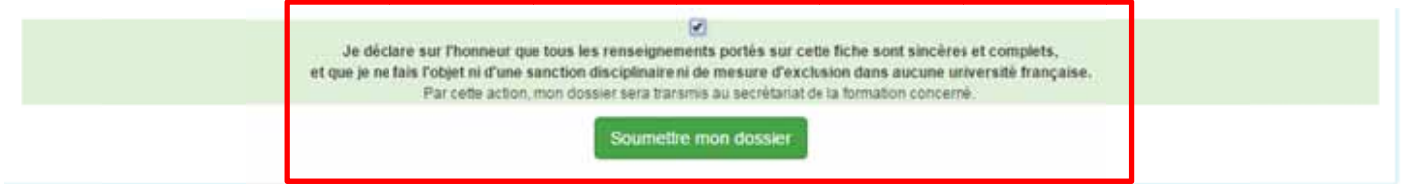

#### Sur votre dossier, vous pouvez voir le statut :

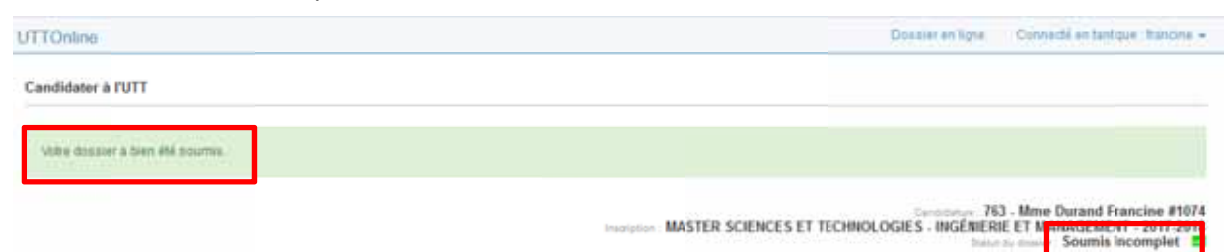

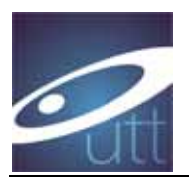

Vous re cevez un m mail :

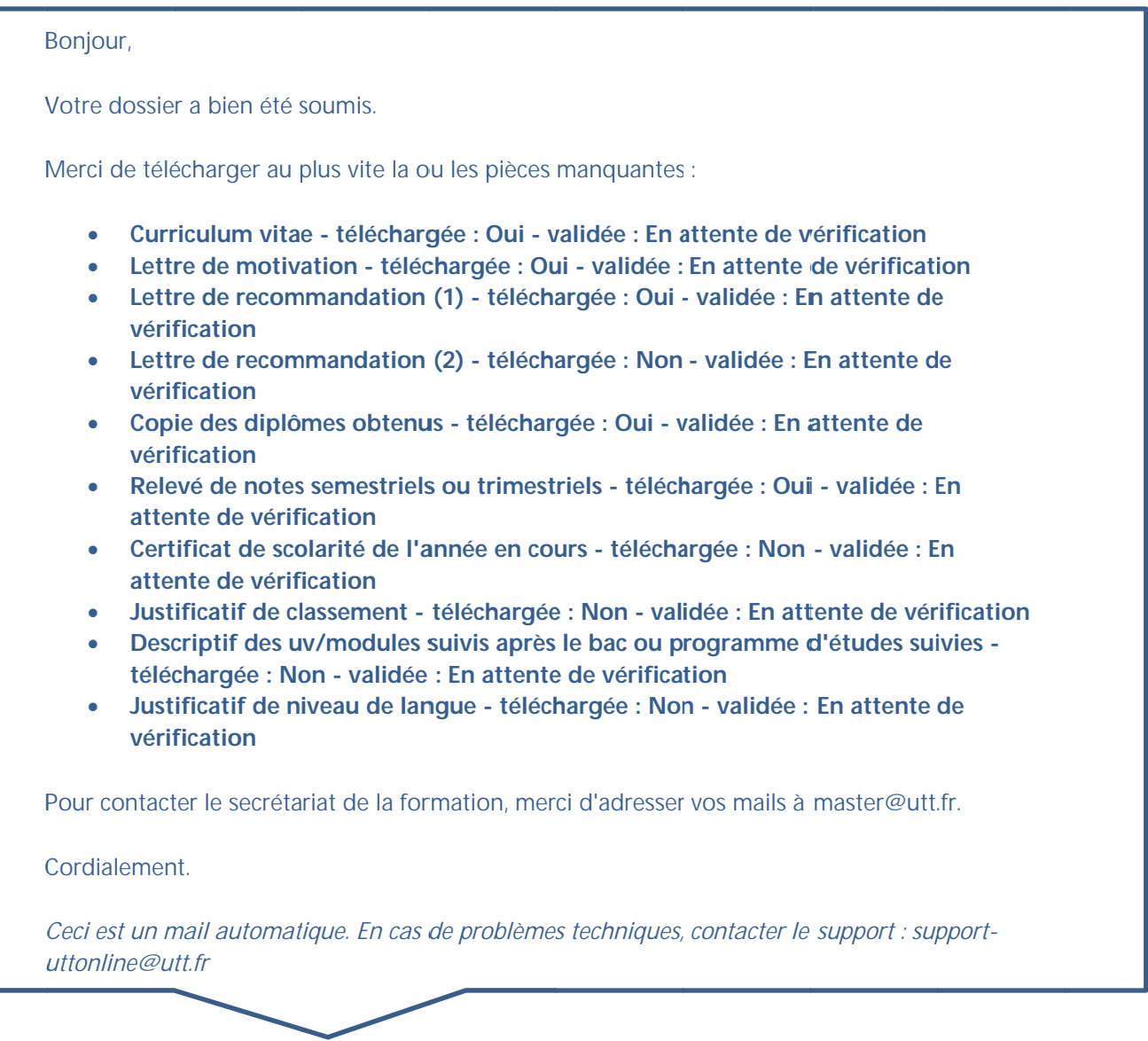

Après so dossier oumission d est comple de votre do t ou non. ssier, celui-ci est *examiné* par le gestionnaire, lequel vérifie si le

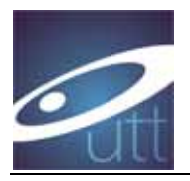

## Cas dossier incomplet

Votre dossier est examiné par le gestionnaire et il est incomplet.

Vous recevez un mail :

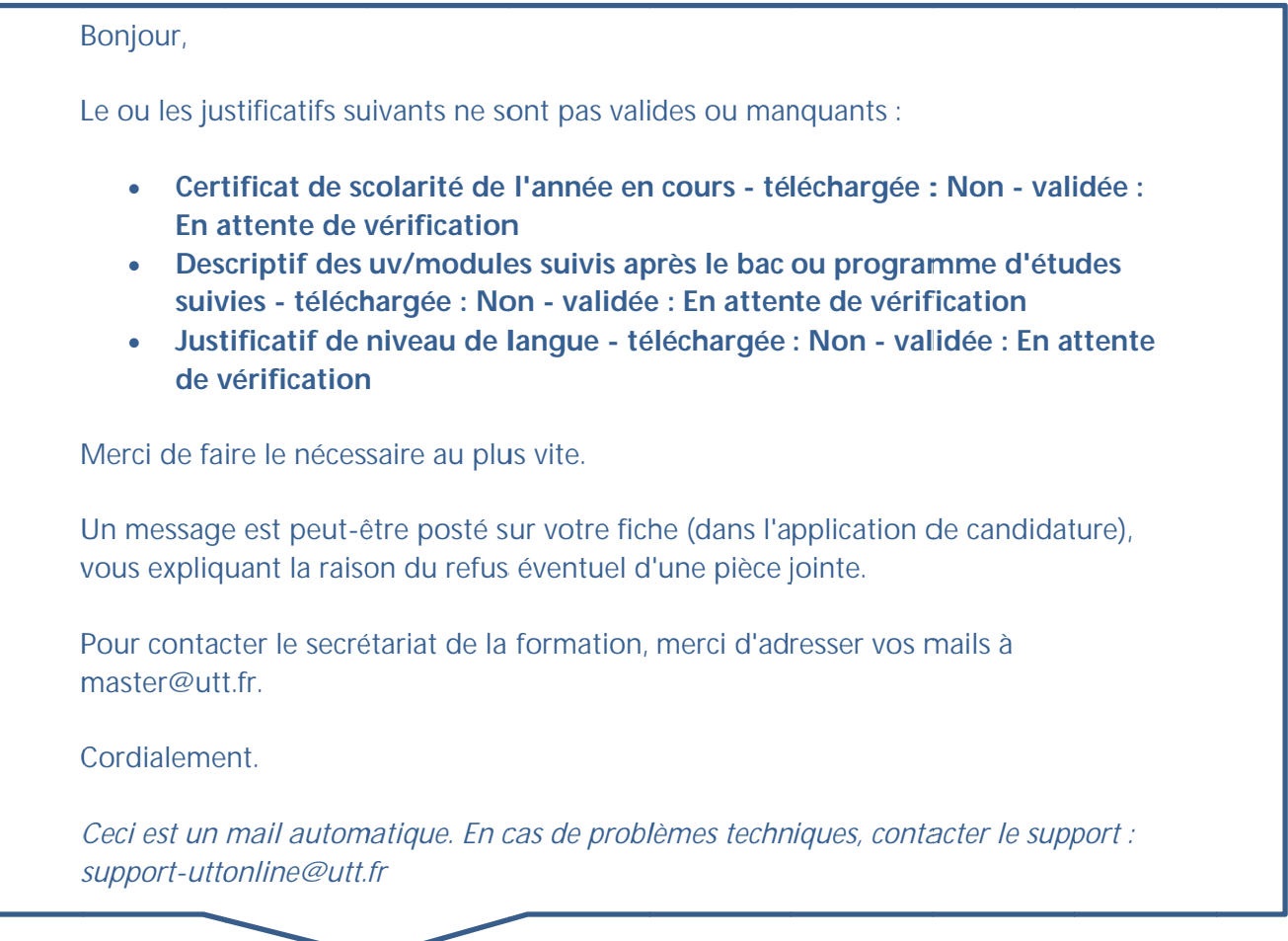

Le gestionnaire a posté un post-it sur votre dossier.

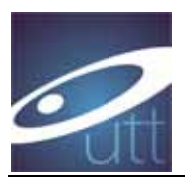

Vous re cevez un m mail :

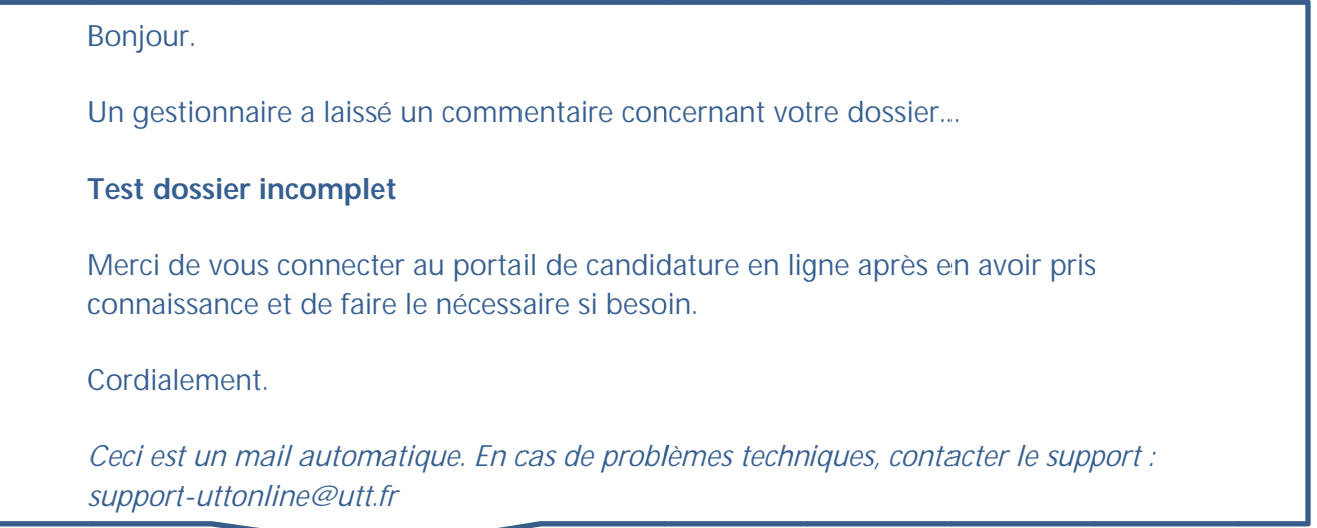

Si des pièces n'ont pas été validées, elles apparaissent dans le dossier :

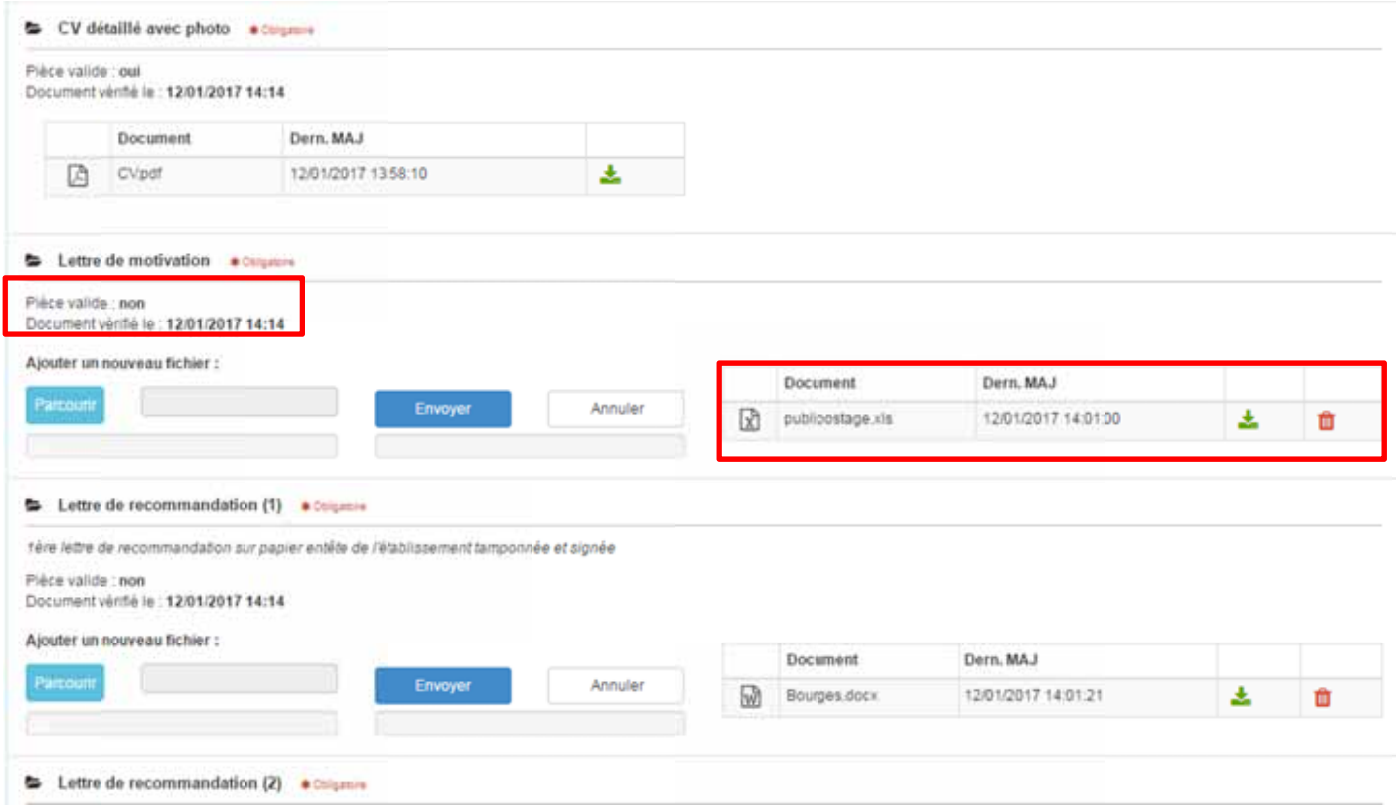

Vous pouvez alors modifier la pièce jointe.

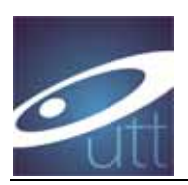

Vous devez insérer les pièces manquantes puis soumettre à nouveau votre dossier :

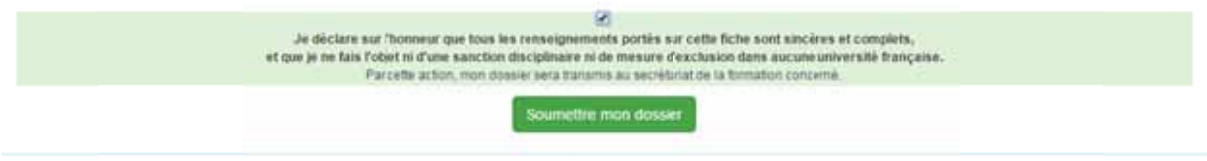

Vous recevez un mail :

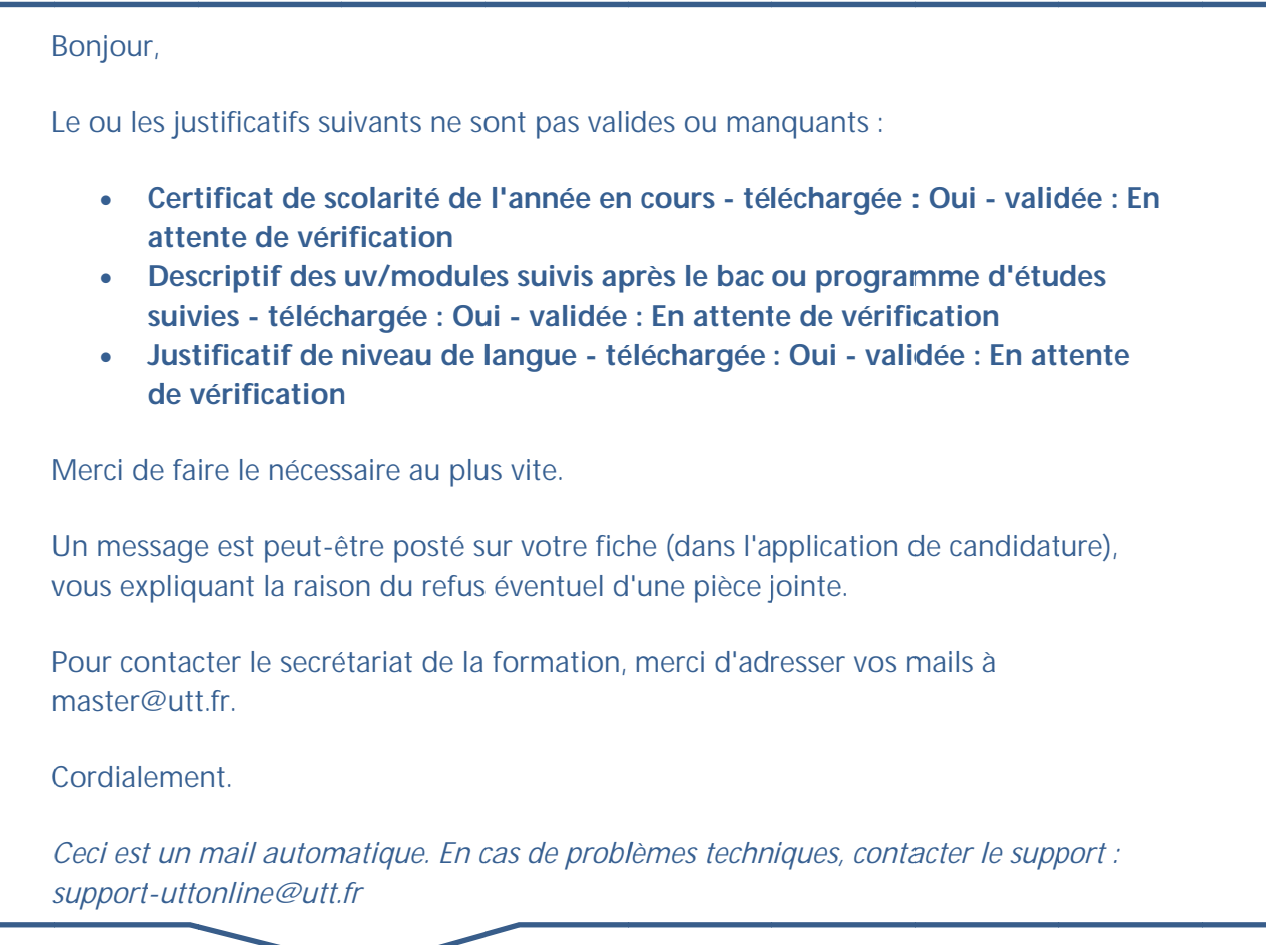

Le gestionnaire vérifie à nouveau votre dossier.

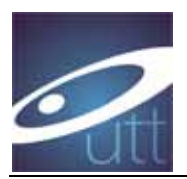

Vous re cevez un m mail :

B Bonjour,

Vous avez soumis votre dossier de candidature, avec toutes les pièces justificatives demandées.

Il va être prochainement traité.

Pour contacter le secrétariat de la formation, merci d'adresser vos mails à master@utt.fr.

Cordialement.

Ceci est un mail automatique. En cas de problèmes techniques, contacter le support : *s support-utto online@utt. fr*

#### Cas dossier complet

Votre dossier est complet et est examiné par le gestionnaire qui le valide, et poste un post-it.

Après vérification par le gestionnaire, lorsque votre dossier est confirmé complet, il sera mis en statut « **ATTENTE** » pour être examiné par un jury, lequel est souverain.

Vous re cevez un m mail :

# B Bonjour. Un gestionnaire a laissé un commentaire concernant votre dossier...

**B Bonjour,** 

**Votre dossier est en statut "en attente de sélection" : il est complet et sera** présenté au prochain jury d'admission. Cordialement, **Le Programme Master** 

Merci de vous connecter au portail de candidature en ligne après en avoir pris connaissance et de faire le nécessaire si besoin.

Cordialement.

Ceci est un mail automatique. En cas de problèmes techniques, contacter le support : *s support-utto online@utt. fr*

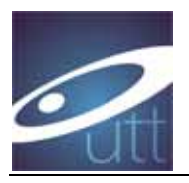

Un dossier est complet si toutes les pièces obligatoires (signalées par\*) sont jointes.

Tout dossier incomplet après la date limite de dépôt des candidatures ne pourra pas être présenté au jury et sera considéré comme refus d'admission.

### Suite au jury, vous recevez une réponse

### Réponse positive

Vous serez averti par courrier envoyé par mail.

Un message s'affiche sur votre dossier :

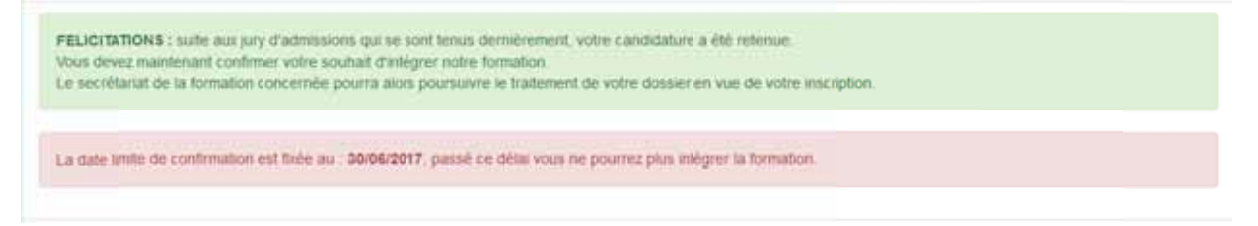

Si vous avez une réponse positive, vous devez IMPERATIVEMENT confirmer votre admission ou vous désister avant le délai indiqué.

Connectez-vous à votre compte et cliquez sur « accéder au dossier » :

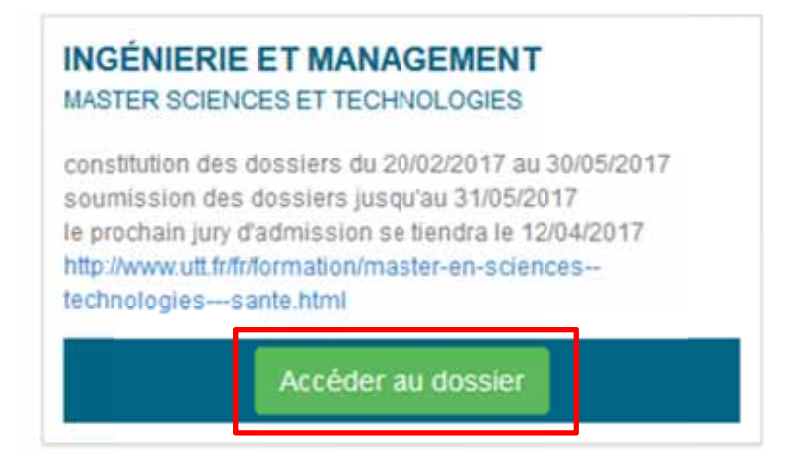

Puis confirmez votre admission ou désistez-vous de la formation :

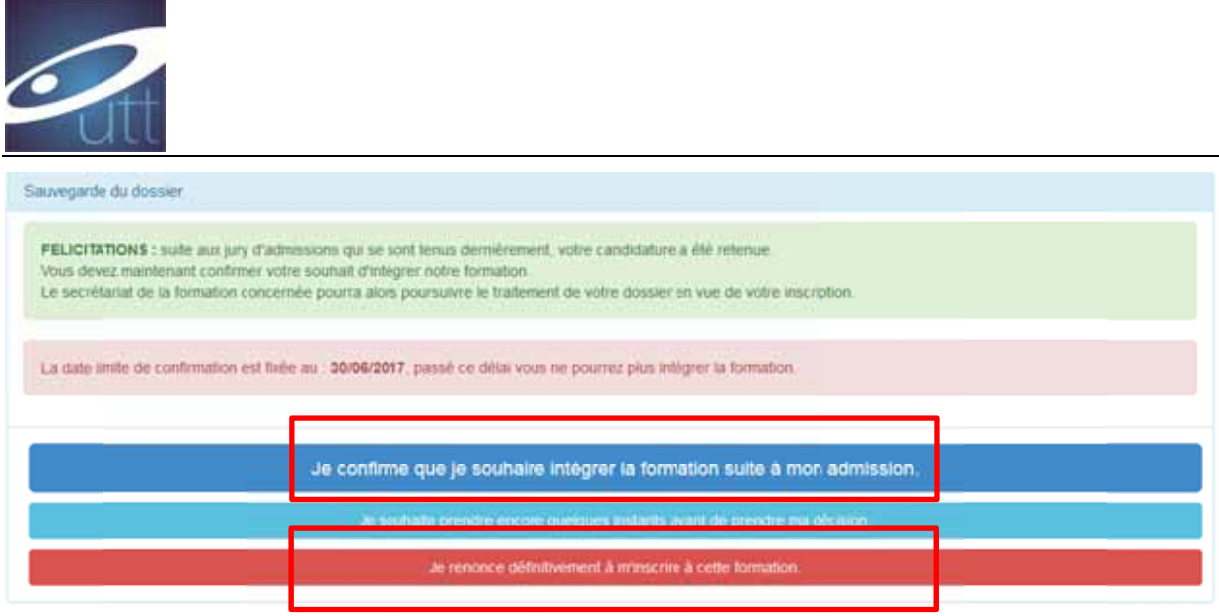

L'absence de confirmation de votre part à la date limite vaudra désistement et aucune inscription ne pourra être effectuée ni prise en compte.

## Réponse négative

Vous serez averti par courrier envoyé par mail.

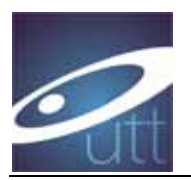

### How to apply to the "Optics and NanoTechnology" master at UTT?

- $\Rightarrow$  The master ONT is a one-year "Advanced" Master for those who already have a 1-year Master qualification or more. Such Master does give access to doctoral studies (PhD). Following the European standard, this master provides 60 ECTS (ECTS: European Credit Transfer and Accumulation System)
- $\Rightarrow$  This master Masters is taught in English.
- $\Rightarrow$  The online application is fast once you have gathered all the required documents given below (page 1 and 2). However, please do not apply too late because your documents will be checked, and we may ask you modifications...this can takes days or weeks and the deadline will be passed.
- $\Rightarrow$  Since the beginning of 2020 the ONT master program gets integrated into a new 5year Graduate School "Nano-optics & Nanophotonics (Nanophotot)" see https://recherche.utt.fr/light-nanomaterials-nanotechnologies-l2n/projects/eurnanophot. Applicants have the possibility to join this graduate school. Please contact its director Prof. Renaud Bachelot (renaud.bachelot@utt.fr) if you are interested

### **Eligibility Condition**

For European students: To apply you must have reached 240 ECTS (M1) or more.

For student outside Europe : ONT corresponds to the last year of a master program. You must have followed at least a 4-year university program (M1). A jury will decide if your cursus corresponds to 240 ECTS or not.

#### Procedure:

You need to apply online from:

http://www.utt.fr/en/education/master-of-science.html

Application period (in 2020):

- $\frac{1}{2}$  9<sup>th</sup> March to 31<sup>st</sup> May
- $\downarrow$  Jury dates for admission
	- $\cdot \cdot \cdot 1^{\text{st}}$  jury : April 30<sup>th</sup>
	- $\cdot \cdot$  2<sup>nd</sup> Jury : June 11<sup>st</sup>

You need to provide all the information about 1 week before the jury for the application to be considered (preparation time). Jury decision will be provided fisrt online, shortly after the Jury date. Then the decision will be emailed to you.

Admission to the Nanophot Graduate School will be based on both the provided documents and a skype interview.

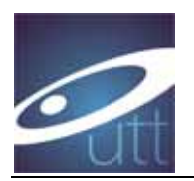

### **Required documents**

- $\overline{\phantom{a}}$  Detailed CV \*
- $\downarrow$  Letter of motivation (topics, professional objectives, ...) \*
- + Copy of your qualifications/Diploma (including all the university diplomas and the last diploma before university) \*
- $\ddot{\bullet}$  and detailed transcripts
- 4 Student certificate (mandatory if you are currently student)
- $\downarrow$  Rankings, or gpa (mandatory if available)
- + Description of the courses (content), as provided by your university (name of the course, number of hours or ECTS, and content). \*
- $\ddagger$  Language level certificate (english), such as TCF, TOEIC, BULATS... \* If you don't have such certificate, please provide an attestation from your university giving your language level. If you are enrolled in the ONT program, you will have to provide the certificate for the administrative inscription.
- $\pm$  2 recommendation letters (at least one) \* Applicants to the Graduate School must provide at least two recommendation letters
- + Your CEF number for students applying through "Campus France". The CEF procedure (campus France) is mandatory for students from:

ALGERIA, ARGENTINA, BENIN, BRAZIL, BURKINA FASO, BURUNDI, CAMEROON, CHILE, CHINA, COLOMBIA, COMOROS, CONGO BRAZZAVILLE, SOUTH KOREA, IVORY COAST, DJIBOUTI, EGYPT, UNITED STATES, GABON, GUINEA, INDIA, INDONESIA , IRAN, JAPAN, KUWAIT, LEBANON, MADAGASCAR, MALI, MOROCCO, MAURITIUS, MAURITANIA, MEXICO, PERU, DEMOCRATIC REPUBLIC OF CONGO, RUSSIA, SENEGAL, SINGAPORE, TAIWAN, TOGO, TUNISIA, TURKEY AND VIETNAM.

If you are from one of the country above, it is important before you apply to register to the Campus France.org of your country by following this link: http://www.campusfrance.org (This is mandatory to obtain a VISA). You will receive a « CEF number ». If you are outside europe and not from one country above, you need to get in touch with the French ambassy anyway for visa application.

#### **Application:**

- $\downarrow$  Step 1 : online application
- $\ddot{\bullet}$  Step 2 : you can check online if you receive any information
- $\frac{1}{2}$  Step 3 : you will receive the final decision via mail/email.
- $\textcolor{red}{\downarrow}$  Step 4 : If you are accepted, you need to confirm before the deadline.

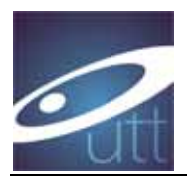

**ONLINE APPLICATION** http://www.utt.fr/en/education/master-of-science.html

Then follow the link: http://candidature.utt.fr

### The website is optimized for Firefox.

### 1. Create an account

(Note you login somewhere to remember it, also your password should be made of 8 characters, not more) You will receive the following mail to activate your account

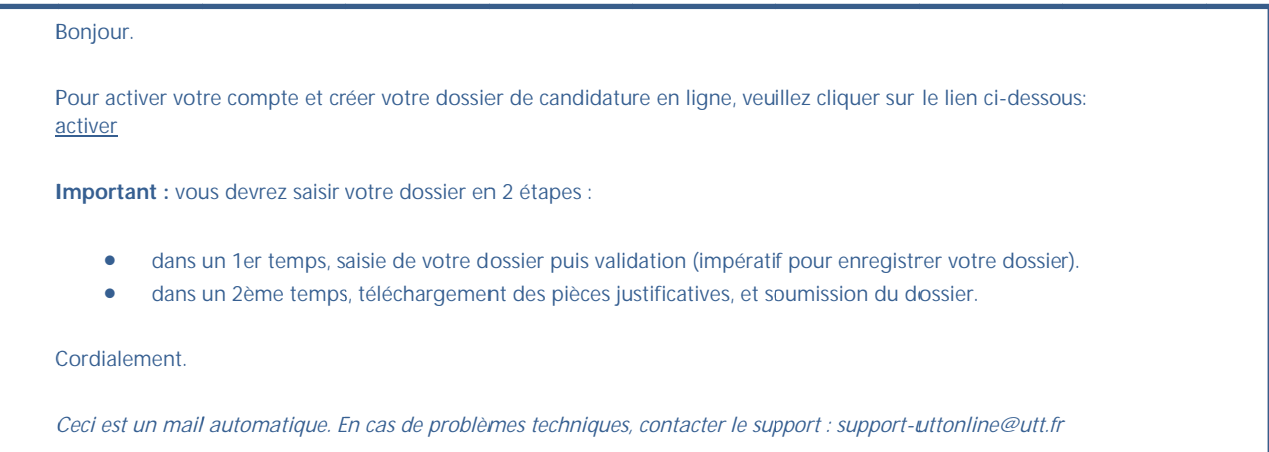

#### Translation:

Hello.

To activate your account and create your application online, please click on the link below: activate Important: you will have to enter your file in 2 steps

• In a first step, entering your file then validation (imperative in order to record your file)

. In a second time, downloading the supporting documents, and submitting the file. Cordially.

This is an automatic mail. In case of technical problems, contact the support: support-uttonline@utt.fr

 $\Rightarrow$  Click on the link and connect with your login and password

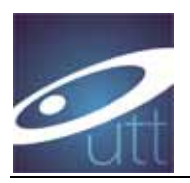

## 2. Choose ONT training (« formation »)

Search for the panel « Physique Appliquée et Ingénierie Physique » (APPLIED PHYSICS AND PHYSICAL ENGINEERING)

Click on « créer un dossier » in « Physique Appliquée et Ingénierie Physique »

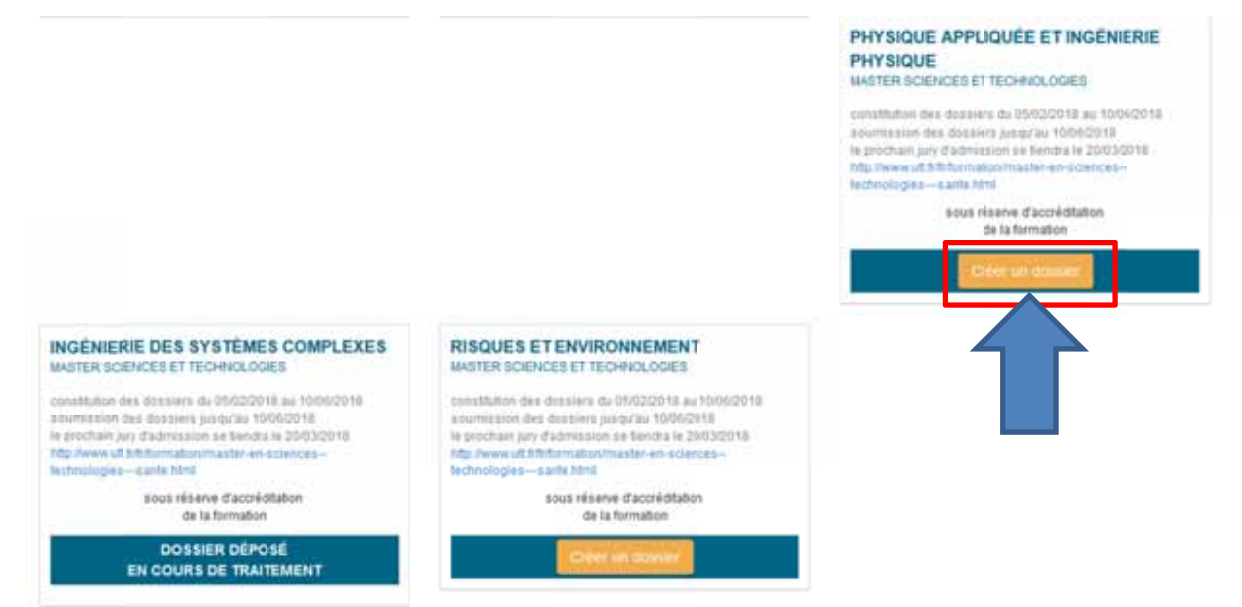

#### Scroll down and click on « candidater »

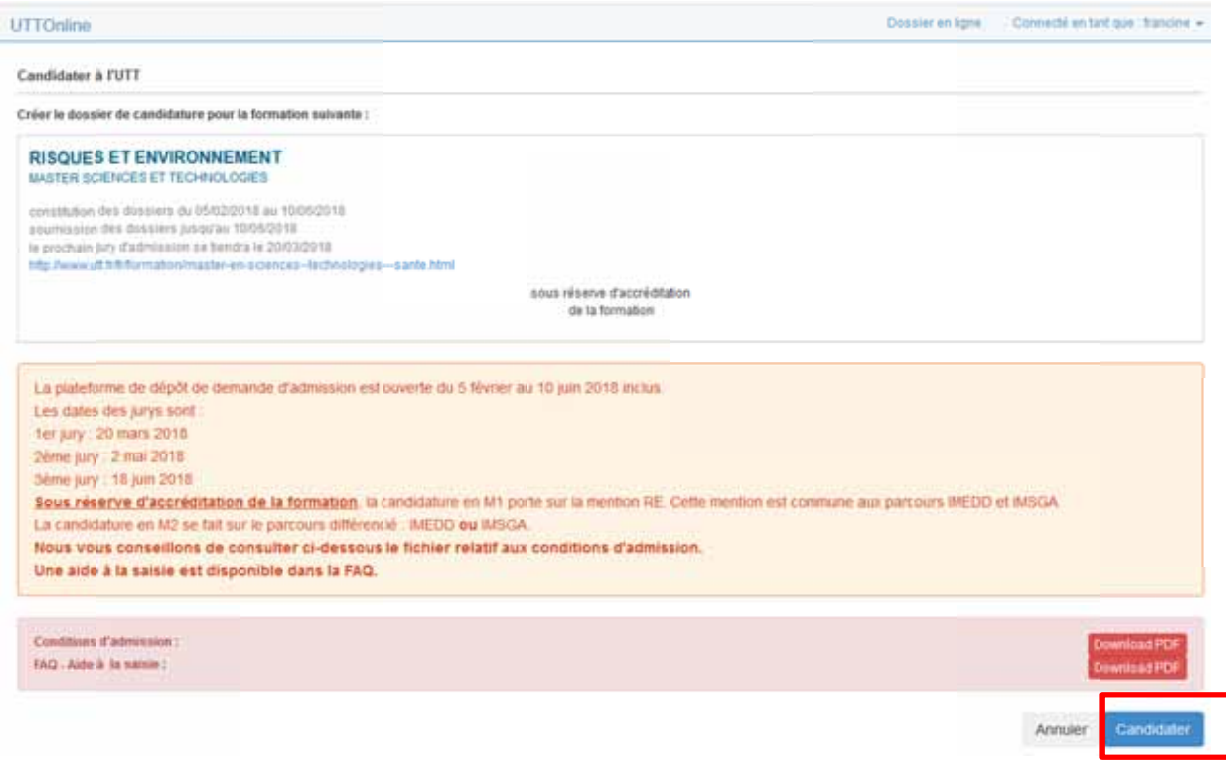

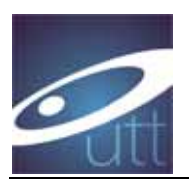

You will receive an email, just to inform you (you can proceed to next step) :

Bonjour.

Votre dossier a été initialisé.

Vous pouvez maintenant enregistrer vos données puis télécharger les pièces justificatives qui vous seront d emandées.

La date limite de soumission de votre dossier de candidature est le 10/06/2018.

Si vous êtes étudiant étranger, merci de vous inscrire sur Campus France (si vous êtes concernés) ou de vous rapprocher de votre ambassade pour l'obtention de votre visa étudiant.

Cordiale ment.

*Ceci est un n mail automatiq que. En cas de p roblèmes techni iques, contacter le support : supp port-uttonline@ @utt.fr*

Translation :

Hello.

Your file has been initialized.

You can now save your data and download the supporting documents that will be requested.

The deadline for submission of your application is 10/06/2018.

If you are a foreign student, please register on Campus France (if you are concerned) or get in touch with your embassy to obtain your student visa.

Cordially.

This is an automatic mail. In case of technical problems, contact the support: support-uttonline@utt.fr

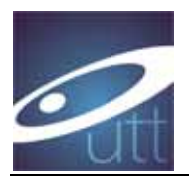

# **Filling the file (online)**

## 1. Identity / Adress :

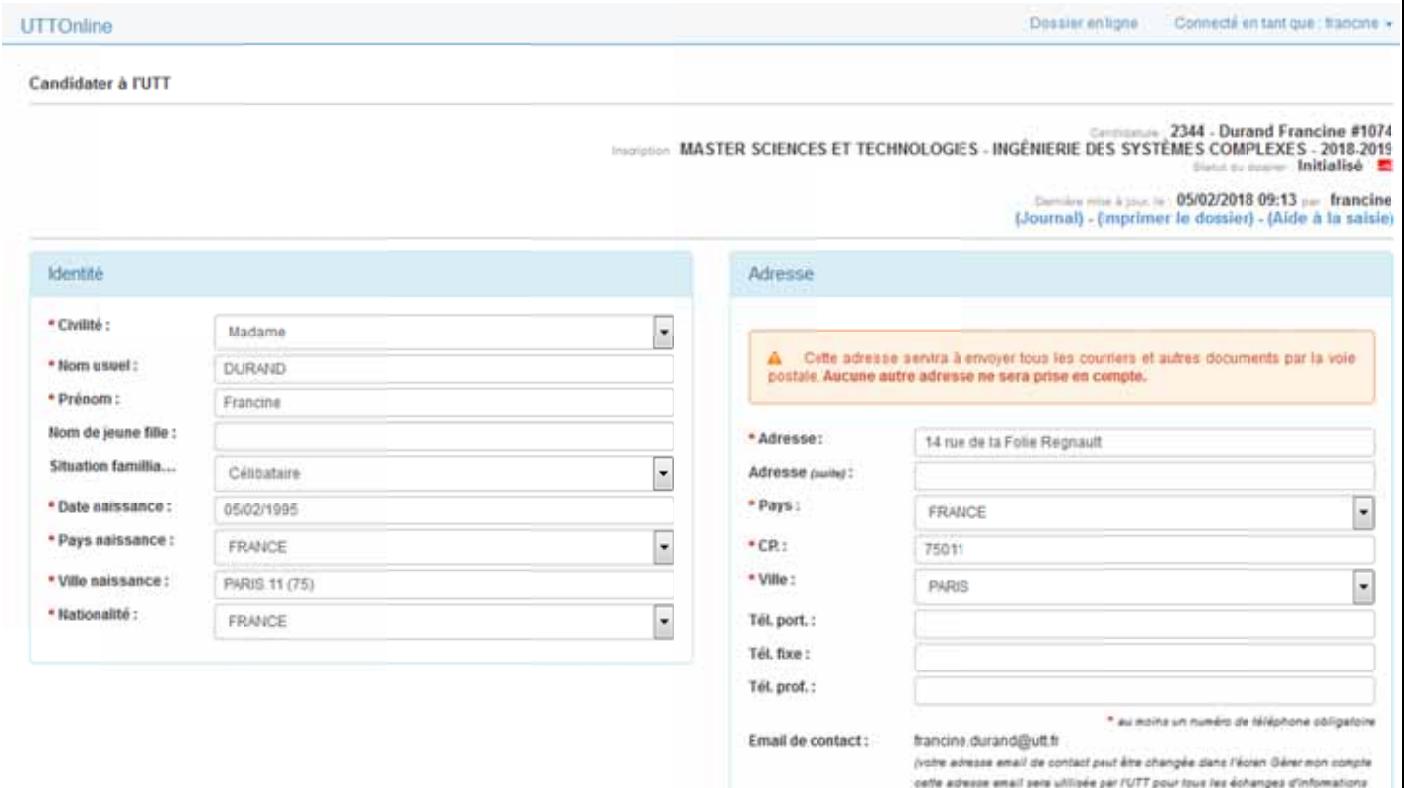

#### **Translation**

- \* Madam, mister,...
- \* Name
- \* given name
- If married women, birth name:
- \*Birth date:
- \*Country of birth
- work)
- \*City of birth
- \*Nationality:

\*Adress (your address) \*Country (yours) \* CP: City code \* City Phone (mobile) Phone (other, e.g. at home or at

 $(=> at least 1 phone number)$ 

avec yours

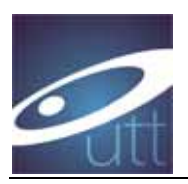

# 2. « Type de candidature » (Application type)

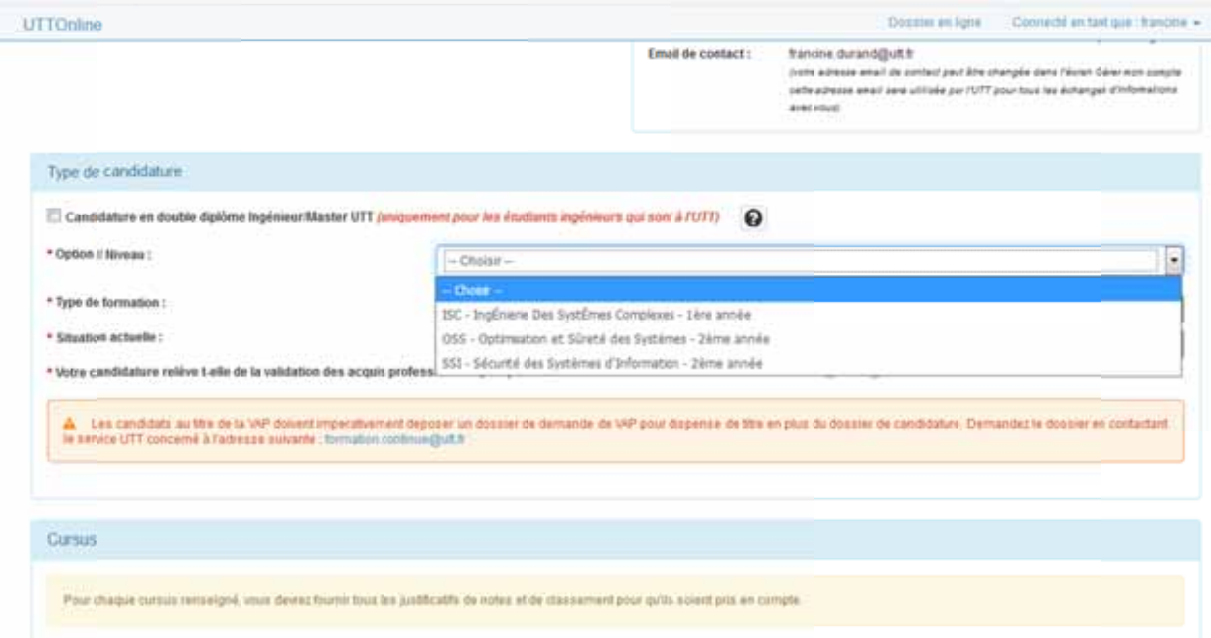

Do not check the checkbox ("Candidature en double diplome...")

Option / Niveau : choose ONT- Optique et Nanotechnologies-2eme année

### *\*Type de formation :*

- Formation initiale: Choose this if you are currently student or you were still a student within the last 3 years

- Formation continue: Choose this if you are employee, or without job and you have stopped your study for more than 2 years.

Current situation : select your current situation

\* Votre candiature relève.... : Answer no

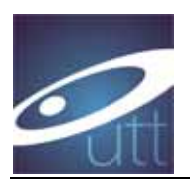

# 3. Cursus:

Click on « Ajouter cursus antérieur » to add your PREVIOUS diploma (if you have 2 previous diploma for example, you will need to repeat 2 times this step)

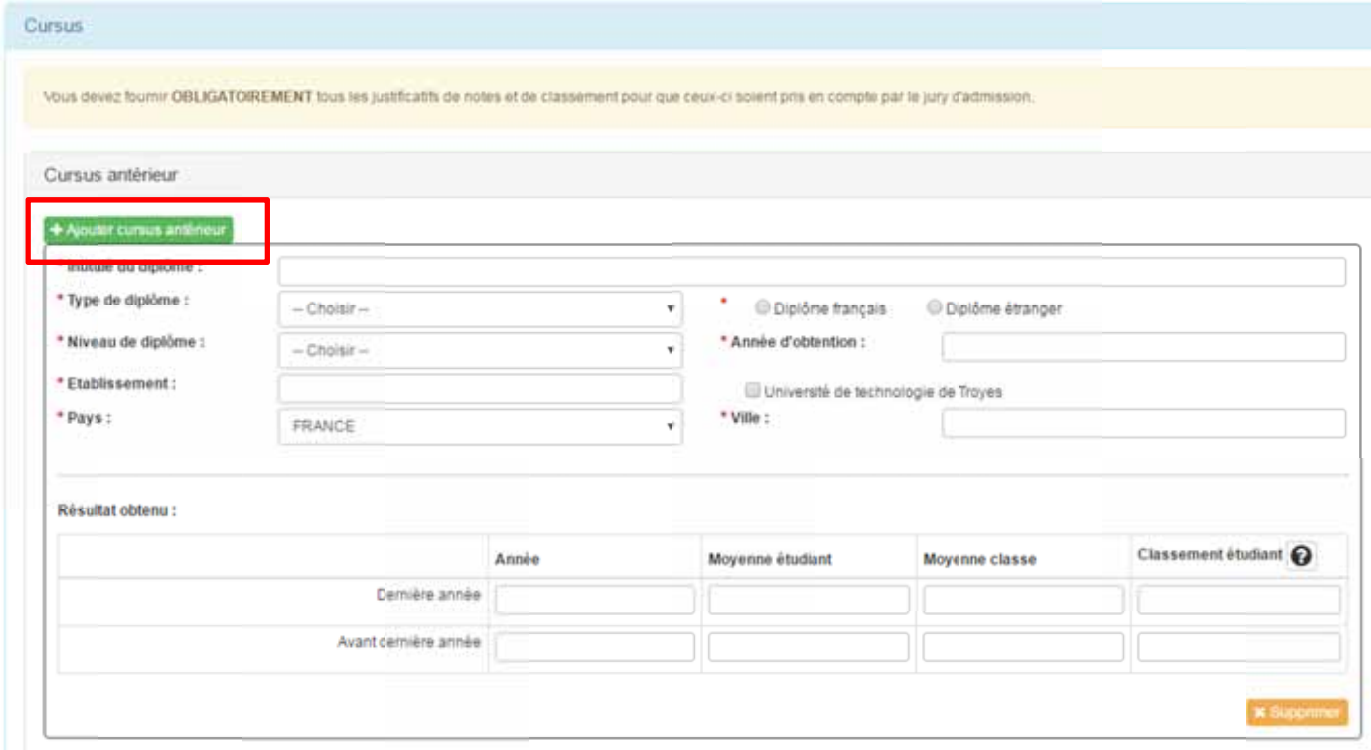

\*Name of diploma ... example: Bachelor photonics

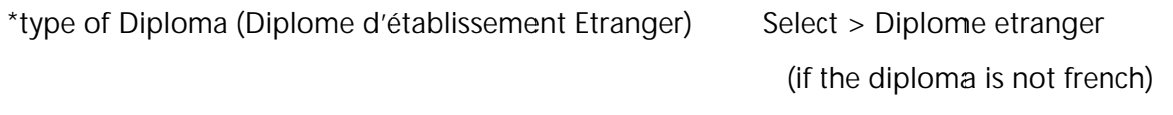

- \* Diploma level...example +3 (3<sup>rd</sup> of univ) \* Year: example: 2017
- \* School/university name Do not check the box (unless it was obtained at UTT)
- \* Country \* City

#### Score: (You need to provide your scores/ranking information)

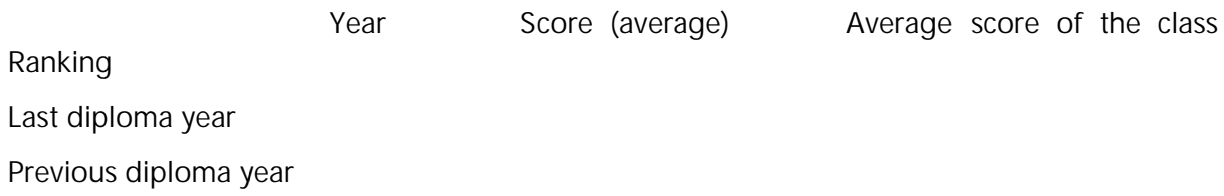

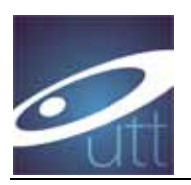

# 4. Current year (if you are currently student)

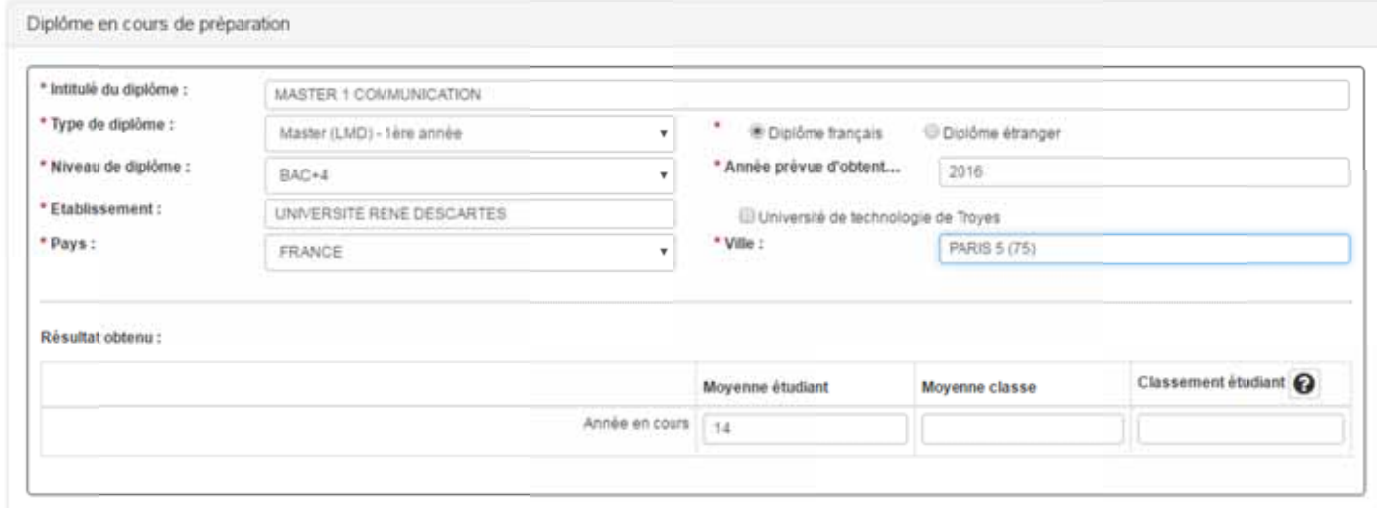

#### \*name of the diploma

- \* type of diploma; \*Select "diplome étranger" (unless it is a French diploma)
- \* Level of diploma \*expected year of graduation
- Do not check the box unless it is UTT diploma \* School/University

\*city

\* Country

Score, ranking information

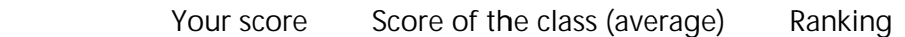

Current year

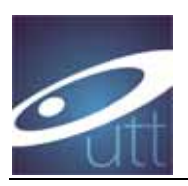

# 5. Compétences linguistiques (language skill)

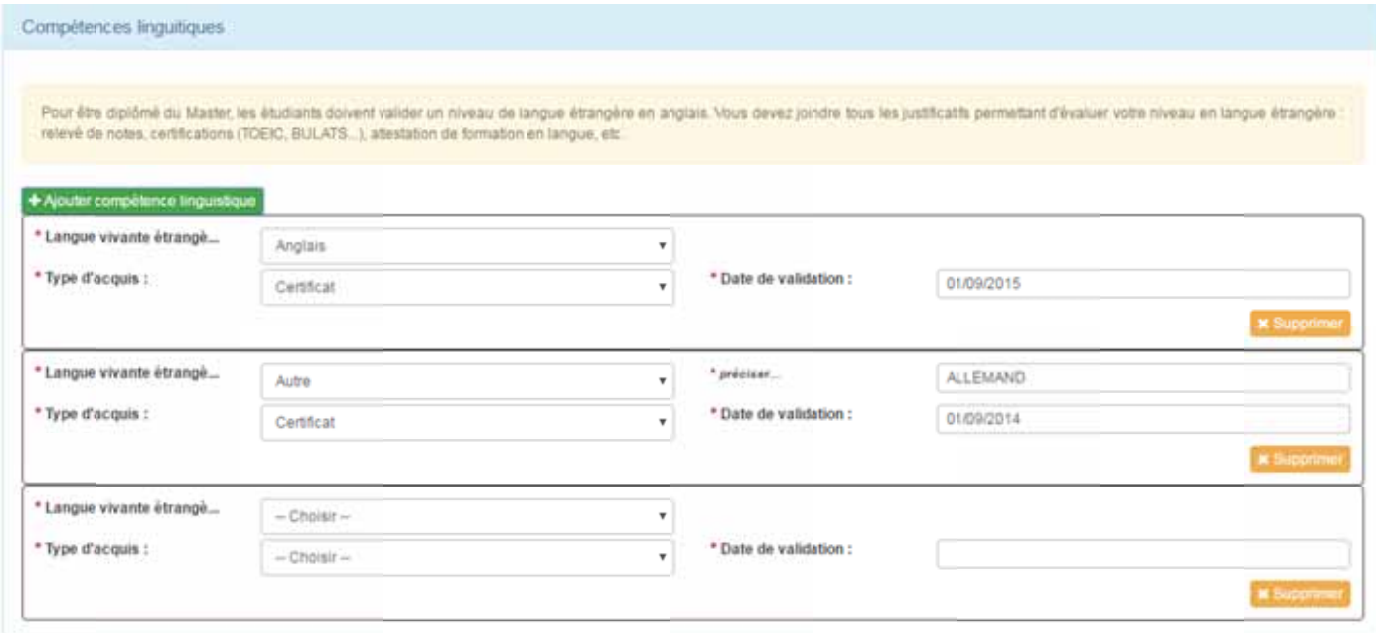

Click on « ajouter compétence linguistique » to add a language

English is mandatory

- \* Language (if you want to add another one, select« Autre », then you can precise, e.g. Mandarin)
- \* type of training \* Validation date

If you don't have passed an external test, ask an attestation from your university on your English level before the application deadline. If you are enrolled you will have to provide a certificate.

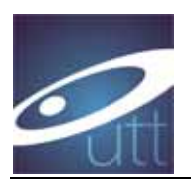

# **6. Other Jobs**

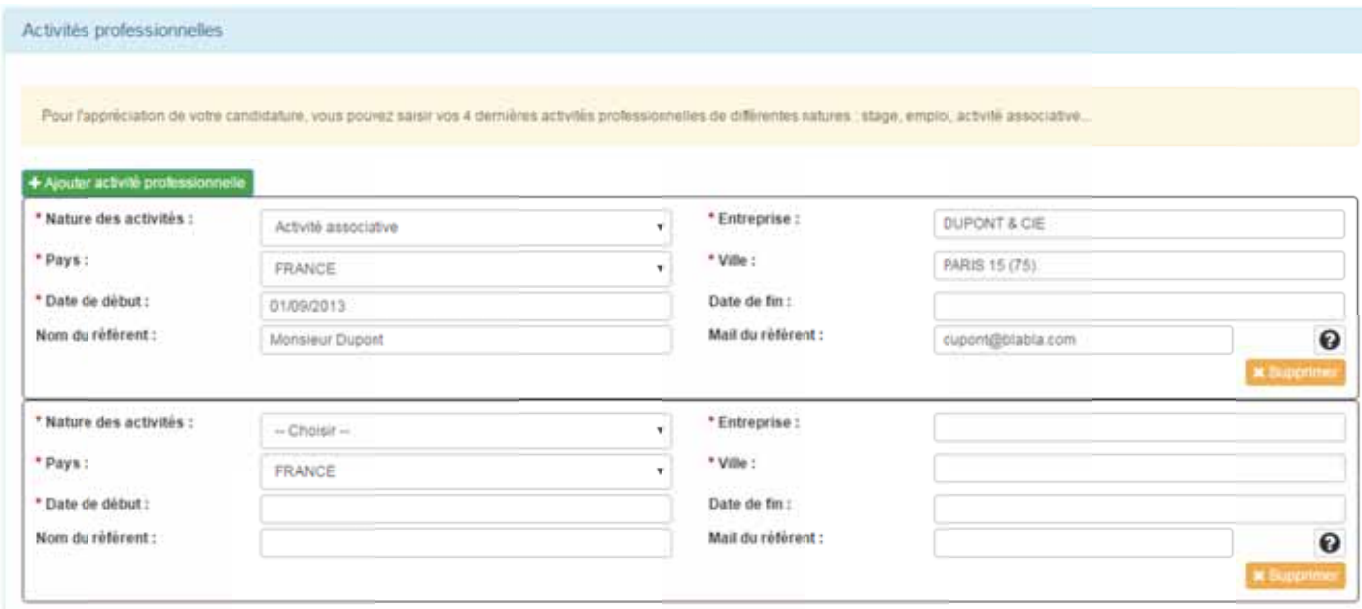

If you have been working in a company or have made another type of work, you can add the information here

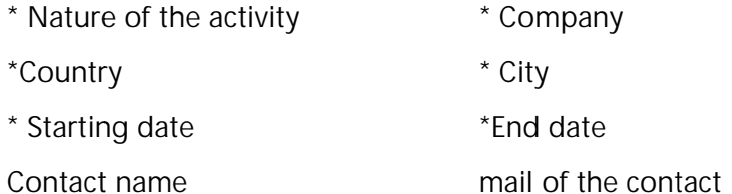

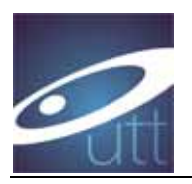

## 7. File saving

1) You can now save the File:

Click first on "Enregistrer les données" (It will save the data, but you can still modify later on)

You will receive an email

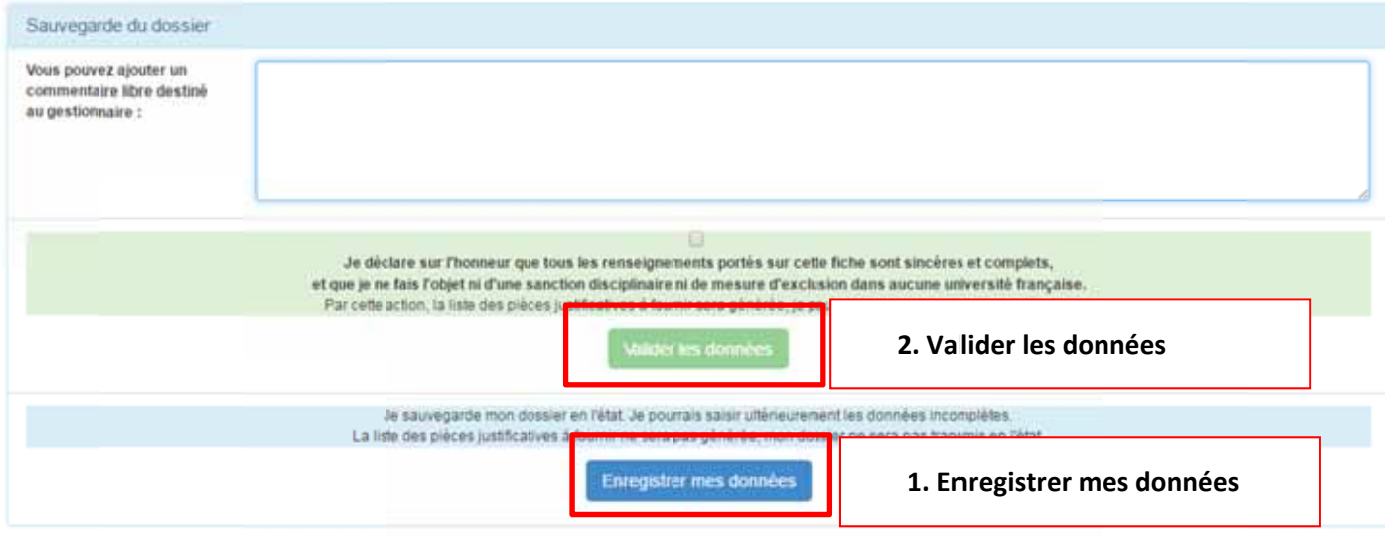

#### Email:

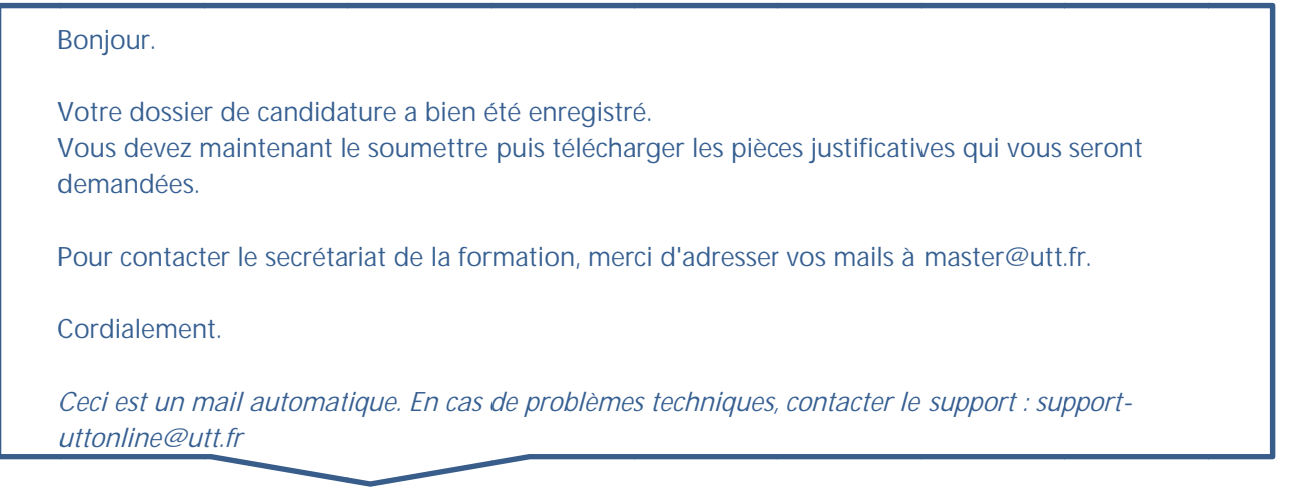

Translation:

Hello.

Your application has been saved.

You must now submit it and download the supporting documents that will be requested.

To contact the training secretariat, please send your emails to master@utt.fr.

Cordially.

This is an automatic mail. In case of technical problems, contact the support: support-uttonline@utt.fr

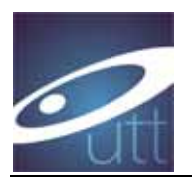

#### **VALIDATION**

To continue the procedure (after saving), you have to check the box  $\ast$  je déclare ...  $\ast$ (sincere declaration) and " valider les données". Note that after validation you can still modify too.

You receive an email:

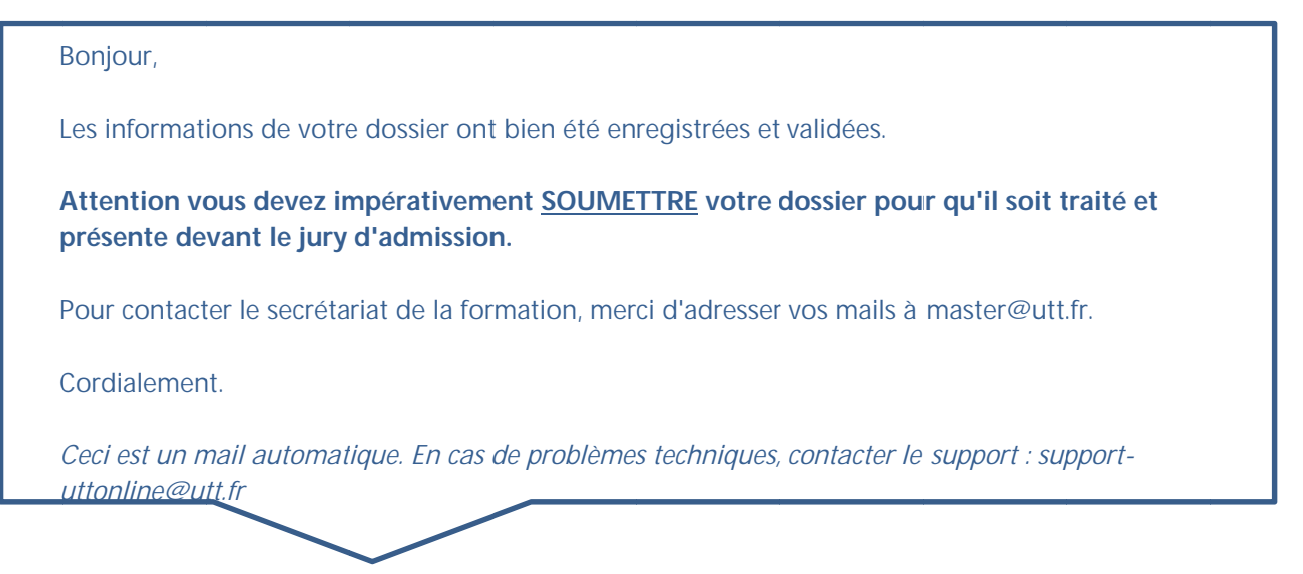

Hello.

The information in your file has been saved and validated.

You must imperatively SUBMIT your file so that it is treated and presented before the jury of admission.

To contact the training secretariat, please send your emails to master@utt.fr.

Cordially.

This is an automatic mail. In case of technical problems, contact the support: support-uttonline@utt.fr

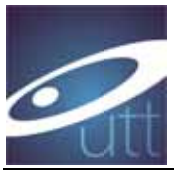

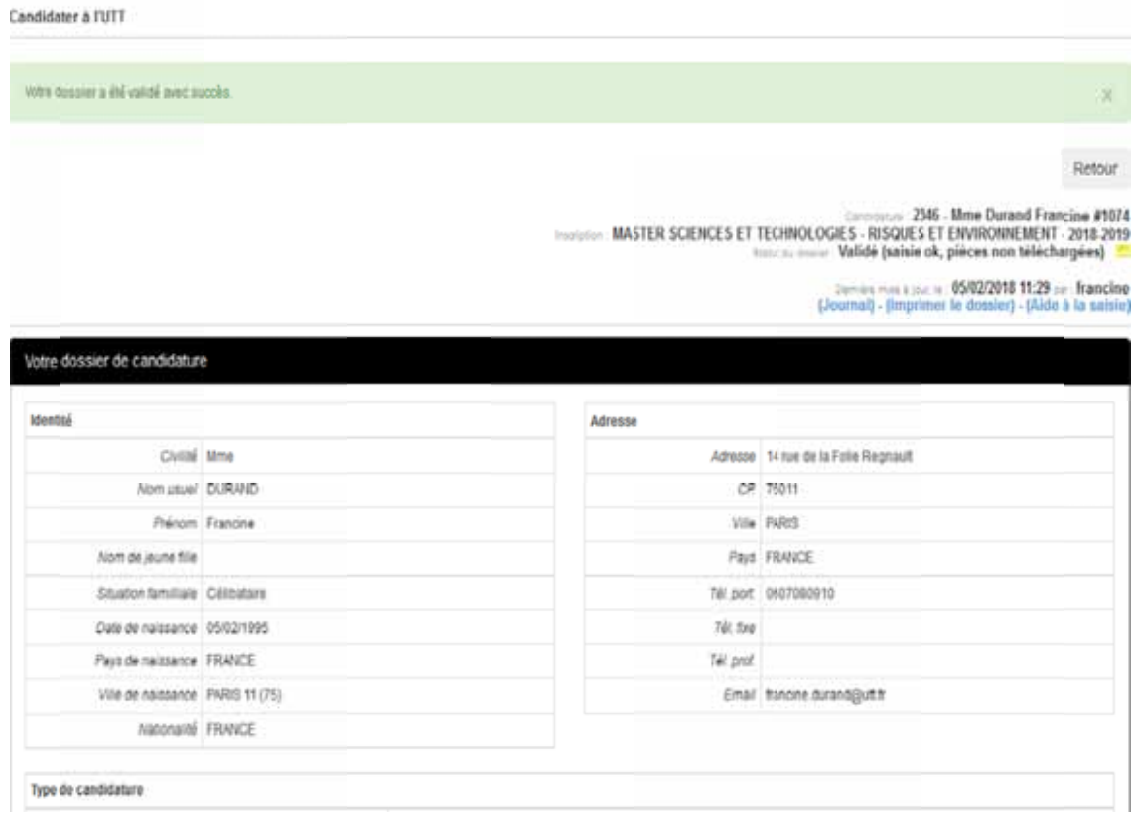

After validation, you can still modify your file ("modifier mon dossier") if needed.

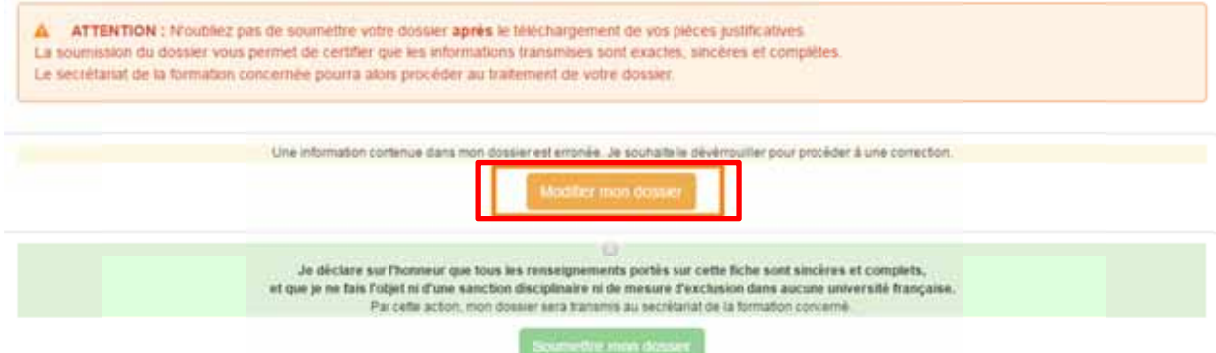

Then, you can check « je déclare sur l'honneur ... » and submit the administrative part (« **soumettre** mon dossier »). Once the administrative part is submitted, you can continue.

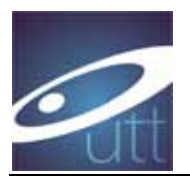

# 2<sup>nd</sup> PART of the file

# Uploading pdf files (« Pièce à fournir")

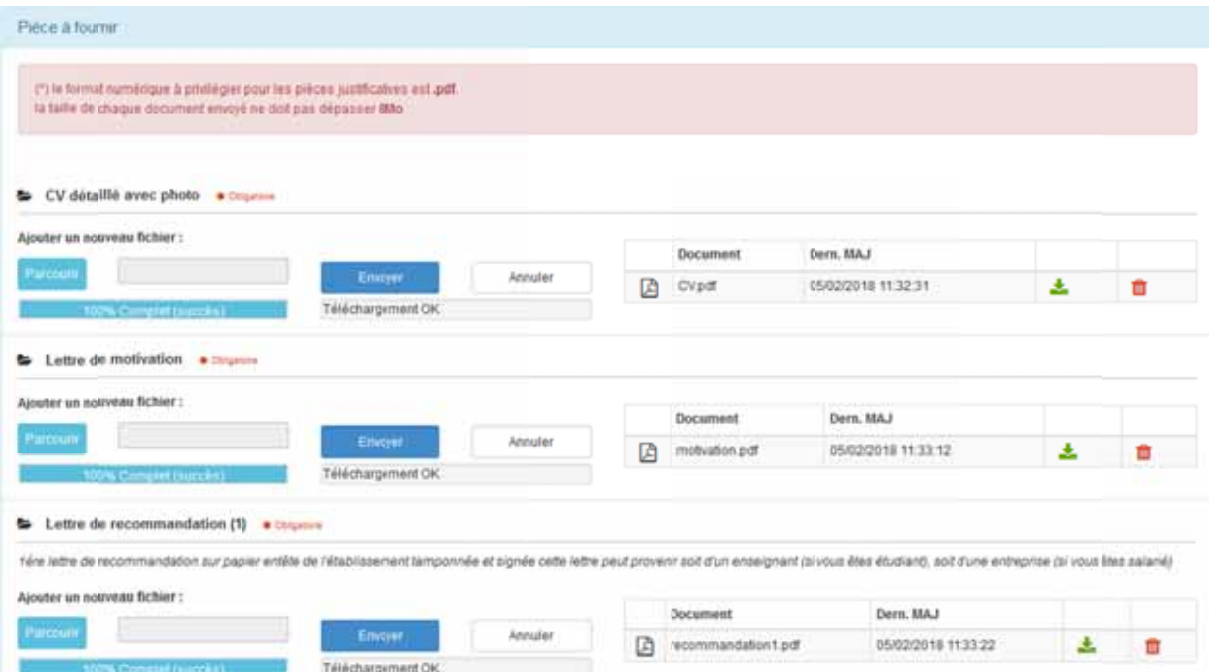

Upload all the required pdf files (xls and doc files can work too). The size must be < 8Mo.

The list is given again in the next page

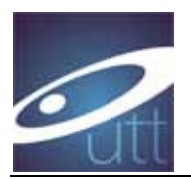

List of the document to upload

- CV détaillé \*
- ↓ Lettre de motivation (au regard des compétences et de la spécialité pour laquelle un dossier de demande d'admission est déposé et au regard du projet professionnel en cohérence avec la spécialité visée) \*
- + Copie de tous les diplômes obtenus (du baccalauréat à ce jour) \*
- Relevés de notes semestriels ou trimestriels des diplômes obtenus jusqu'au diplôme en cours (du baccalauréat à ce jour) \*
- + Certificat de scolarité de l'année en cours si nécessaire (si vous êtes actuellement étudiant, ce document est obligatoire)
- ↓ Justificatif de classement s'il existe
- + Descriptif des uv/modules suivis après le bac ou programme d'études suivies \* : il s'agit d'un document qui, en principe, vous est remis au début de vos études ; il décrit vos UV, leur nombre d'heures de formation et le nombre d'ECT (plan d'étude, plaquette de formation, contrat d'étude ...)
- $\downarrow$  Justificatif de niveau de langue comme TCF, TOEIC, BULATS... \* : si vous n'avez pas de test externe, vous devez demander à votre établissement une attestation justifiant votre niveau de langue avant la date limite de clôture des dépôts de candidature. Si vous êtes admis, vous devrez fournir le certificat pour l'inscription administrative au plus tôt.
- $\frac{1}{2}$  2 lettres de recommandation (au moins une) \*
- + Justificatif de numéro de matricule CEF pour les étudiants étrangers concernés \*

Translation. The \* means it is mandatory

- $\overline{\phantom{a}}$  Detailed CV \*
- **↓** Letter of motivation (topics, professional objectives, ...) \*
- + Copy of your qualifications/Diploma (including all the university diplomas and the last diploma before university) \*
- $\ddot{\bullet}$  and detailed transcripts for all these diploma (scores per semester)\*
- Student certificate (mandatory if you are currently student)\*
- $\ddagger$  Rankings, or gpa (mandatory if available)\*
- $\perp$  Description of the courses (content), as provided by your university (name of the course, number of hours or ECTS, and content). \*
- Language level certificate (english), such as TOEIC, BULATS... \* If you don't have such certificate, please provide an attestation from your university giving your language level. If you are enrolled in the ONT program, you will have to provide the certificate for the administrative inscription.
- $\downarrow$  2 recommendation letters (at least one) \*
- $\ddot{\bullet}$  Your CEF number for students applying through "Campus France". The CEF procedure (campus France) is mandatory for students from the list given before.

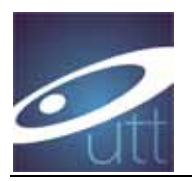

#### You can insert several files each time, as shown below:

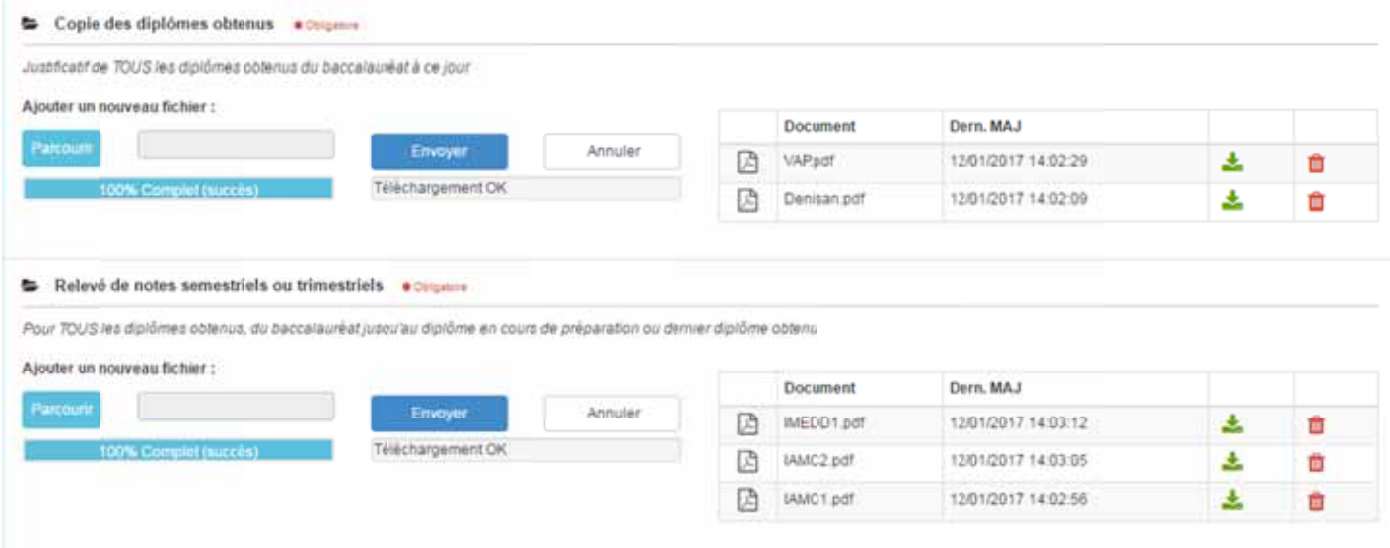

When it is done, check the box « je déclare ... » and SUBMIT your file (click on "Soumettre mon dossier")

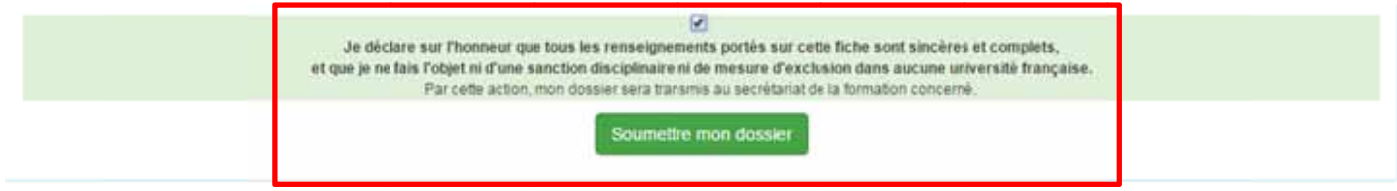

#### Then you may see something like the following (statute):

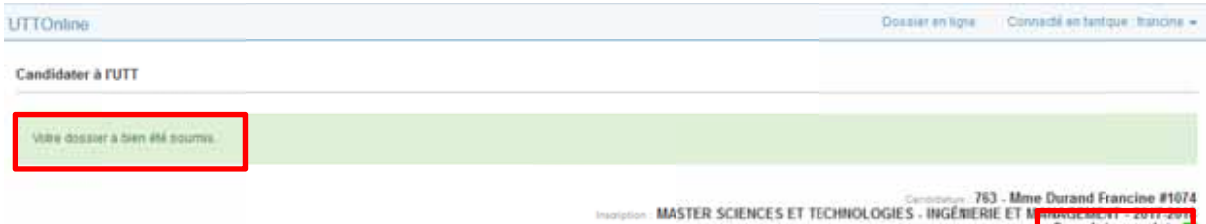

Soumis incomplet

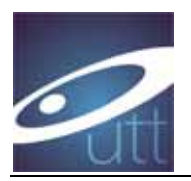

If someting is missing, you receive an email like this (example). It gives you the list of the missing files

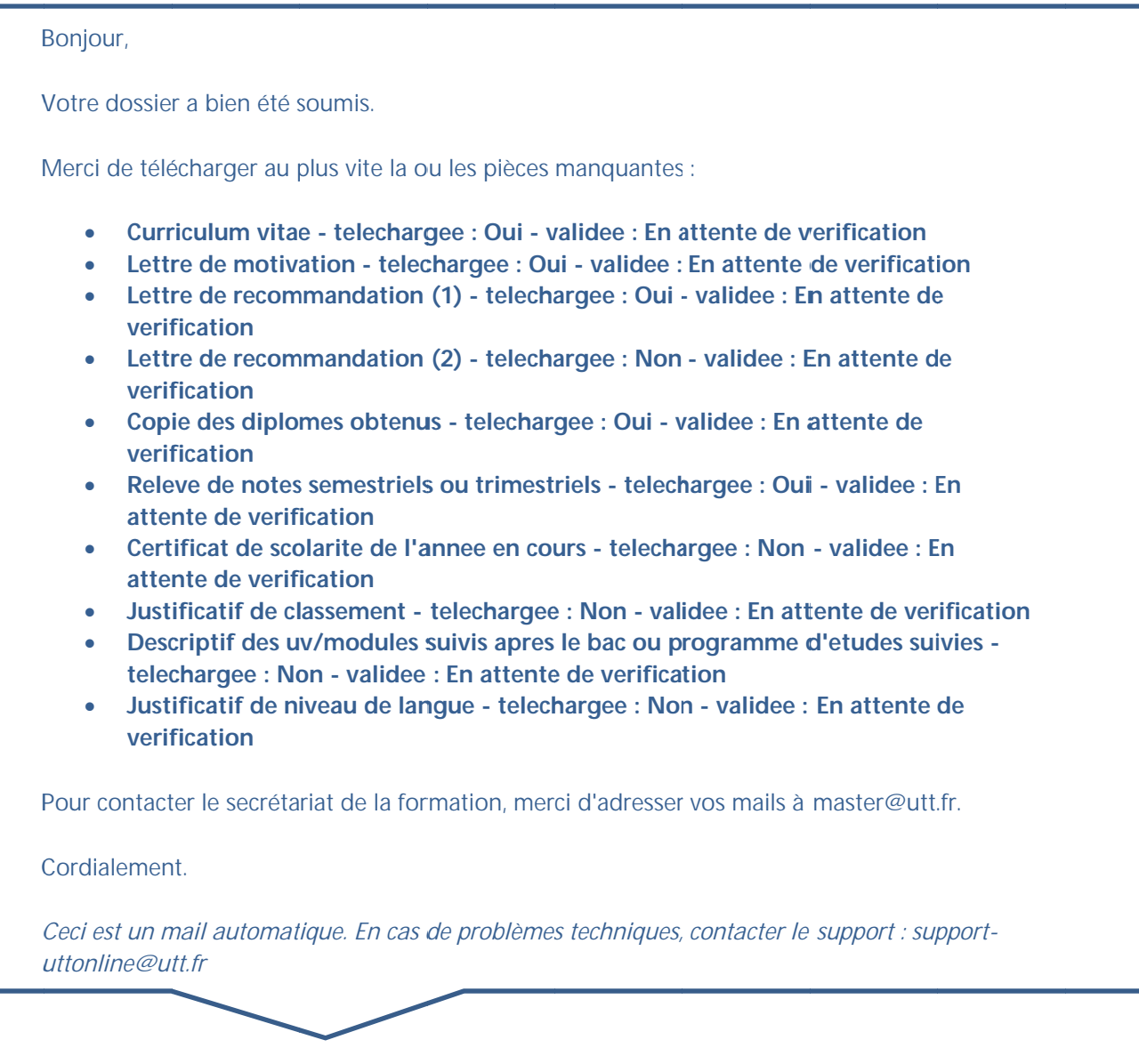

If you application is complete or not, i twill be examined at UTT for a more precise check.

There are two cases., as described below

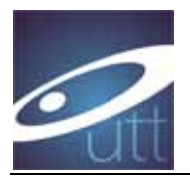

### 1st case) Your file is not complete

You will receive an email like this one, explaining what is missing, and asking you to upload what is missing as soons as possible

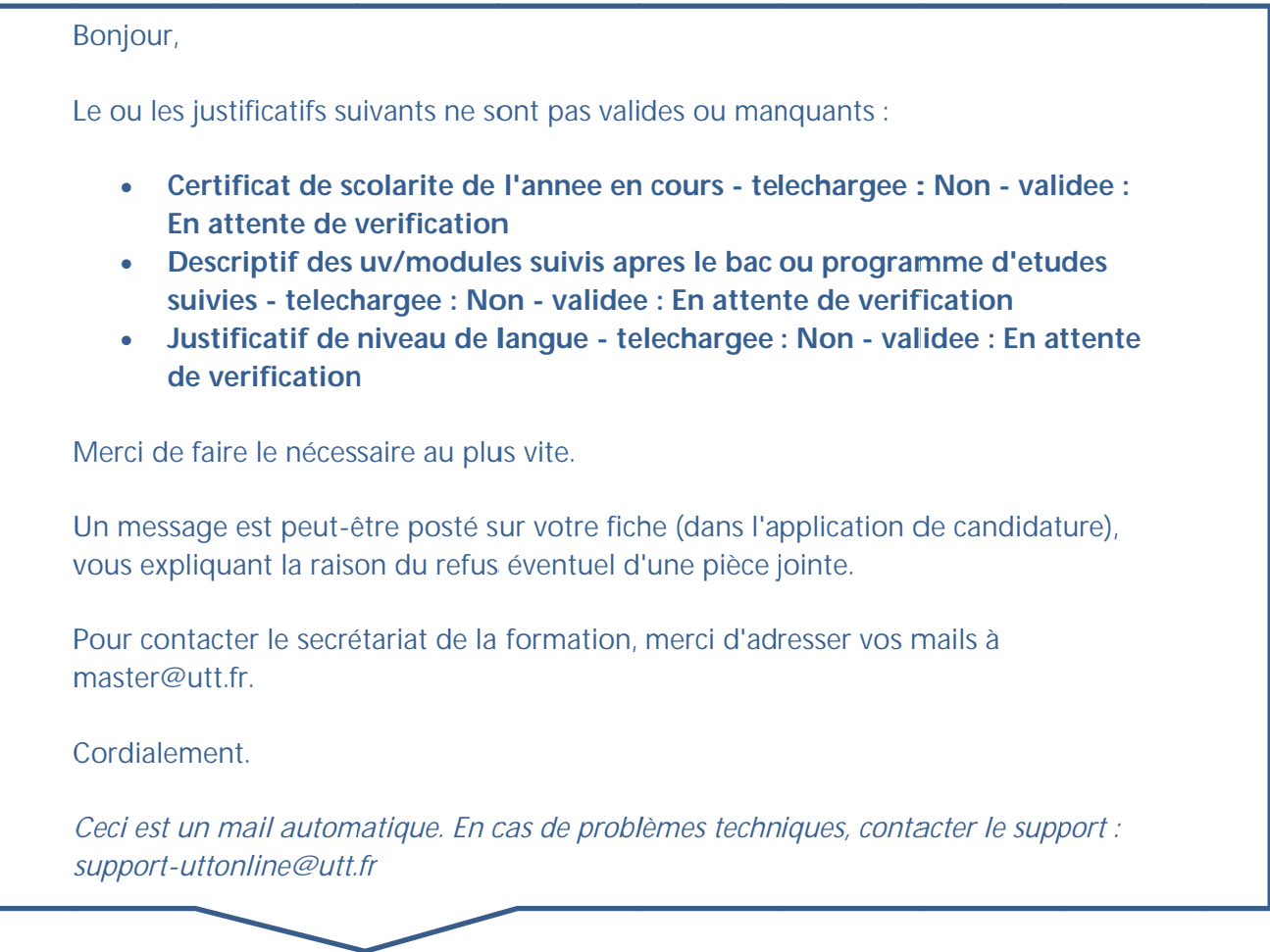

You can also receive another mail like the next one:

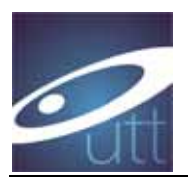

#### Bonjour.

Un gestionnaire a laisse un commentaire concernant votre dossier...

#### **Test dossier incomplet**

Merci de vous connecter au portail de candidature en ligne apres en avoir pris connaissance et de faire le nécessaire si besoin.

#### Cordialement.

Ceci est un mail automatique. En cas de problèmes techniques, contacter le support : support-uttonline@utt.fr

This mail ask you to check what is missing and to connect. If some documents have not been validated, it will be written:

#### Pièce Valide: non

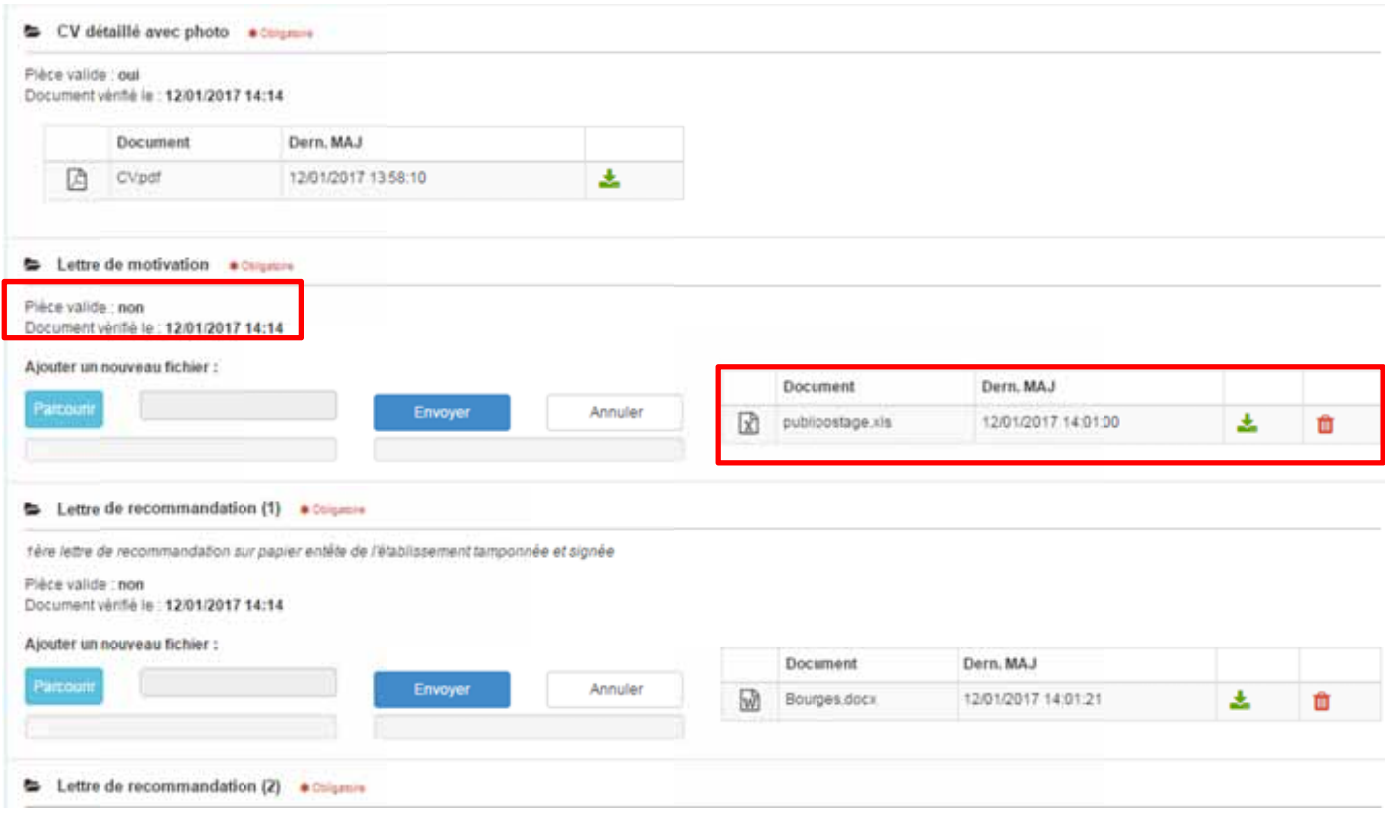

You can then upload the new file solving the issue

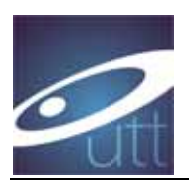

Then you need to submit again (« soumettre mon dossier")  $[{\underline{\mathcal{L}}}]\label{def:3} \begin{minipage}[t]{.5cm} \begin{tabular}{l} \hline \multicolumn{3}{l}{{\bf \emph{a}}}\hline \multicolumn{3}{l}{\bf \emph{c}}\hline \multicolumn{3}{l}{\bf \emph{b}}\hline \multicolumn{3}{l}{\bf \emph{c}}\hline \multicolumn{3}{l}{\bf \emph{c}}\hline \multicolumn{3}{l}{\bf \emph{d}}\hline \multicolumn{3}{l}{\bf \emph{c}}\hline \multicolumn{3}{l}{\bf \emph{c}}\hline \multicolumn{3}{l}{\bf \emph{c}}\h$ Soumettre mon dosser

As always, you can receive an automatic email, like this one, it describe what is missing.

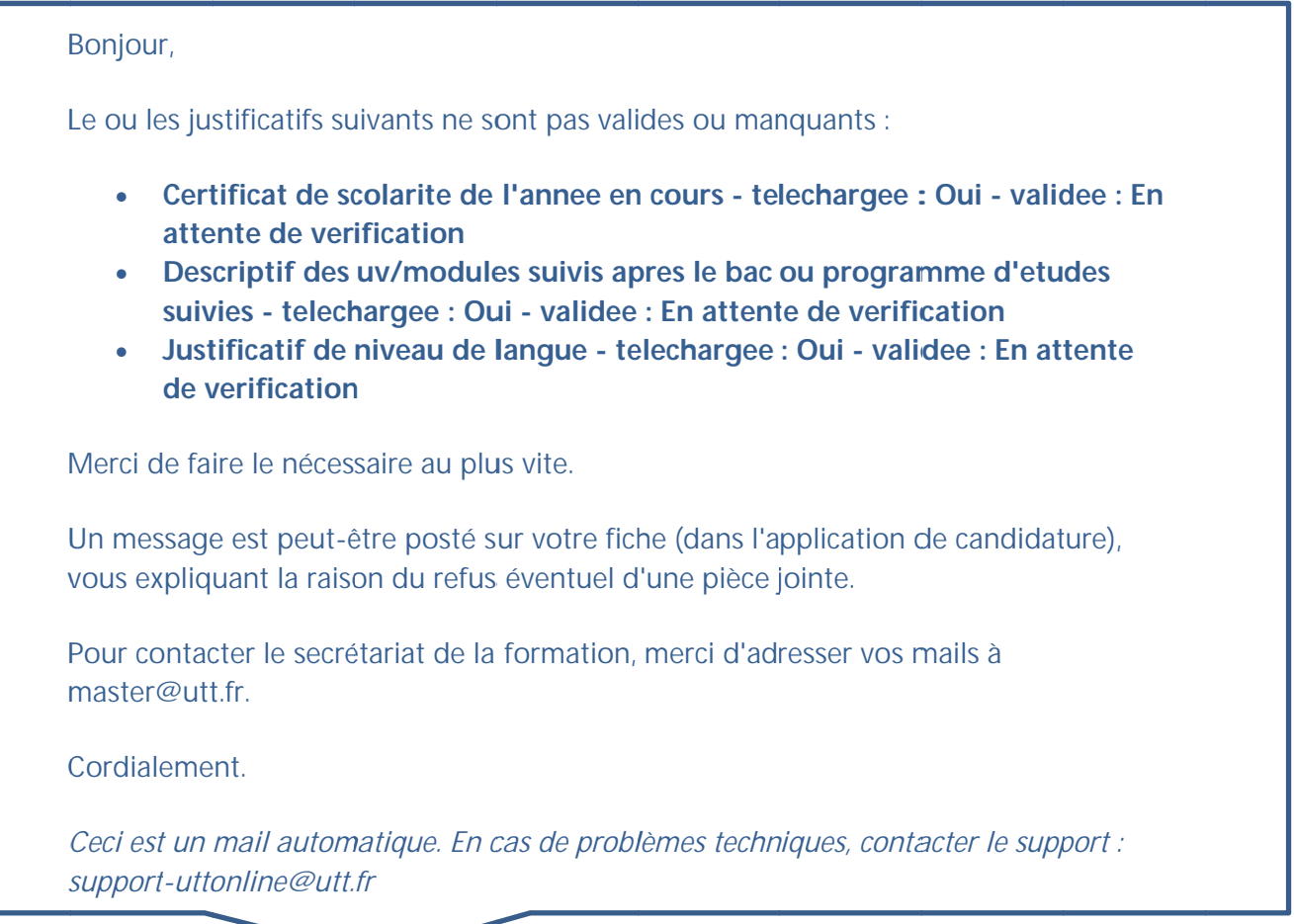

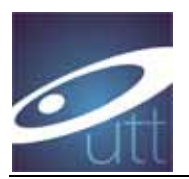

## **2nd ca ase: yo ur file is s compl lete**

When everything is correctly uploaded and correct, then you receive an automatic email messag e like :

#### B Bonjour,

Vous avez soumis votre dossier de candidature, avec toutes les pièces justificatives demandées.

Il va être prochainement traité.

Pour contacter le secrétariat de la formation, merci d'adresser vos mails à master@utt.fr.

Cordialement.

Ceci est un mail automatique. En cas de problèmes techniques, contacter le support : *s support-utto online@utt. fr*

Saying that it will be processed soon by someone.

After a first check, your statute will be « **ATTENTE** », (waiting for the jury)

You also receive an email :

#### B Bonjour.

Un gestionnaire a laisse un commentaire concernant votre dossier...

**B Bonjour, Votre dossier est en statut "en attente de selection" : il est complet et sera** presente au prochain jury d'admission. Cordialement, **Le Programme Master** 

Merci de vous connecter au portail de candidature en ligne apres en avoir pris connaissance et de faire le necesssaire si besoin.

Cordialement.

Ceci est un mail automatique. En cas de problèmes techniques, contacter le support : *s support-utto online@utt. fr*

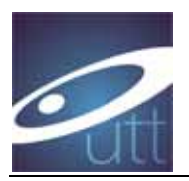

## **After the Jury**

## If you are accepted, You will see this message online :

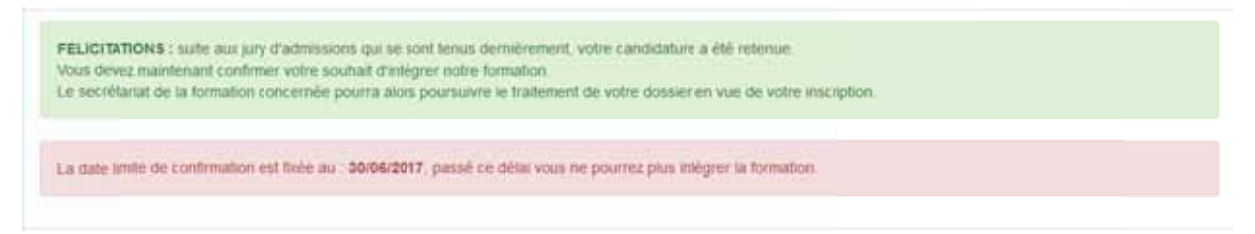

You must connect to confirm that you are willing to join the program

Connect to your account and click on « accéder au dossier » :

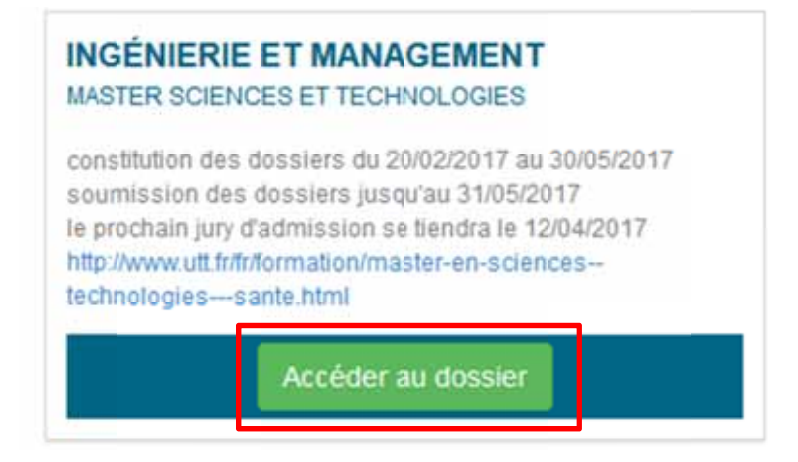

(in the panel « Physique Appliquée et Ingénierie Physique »)

Then confirm your admission, or cancel if you don't want to get enrolled

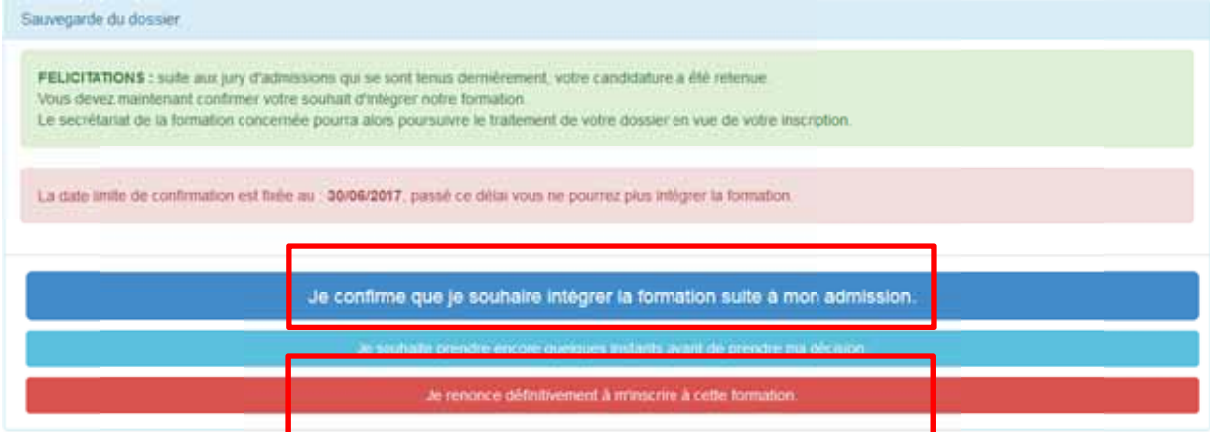

If you do not confirm before the deadline your application will be automatically canceled.

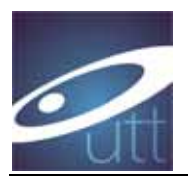

**Negative answer**: you will received a message via email